B-52 PRODIGYR

### Professional Dual CD-MP3 Player / VCA Mixer with Accutrack™

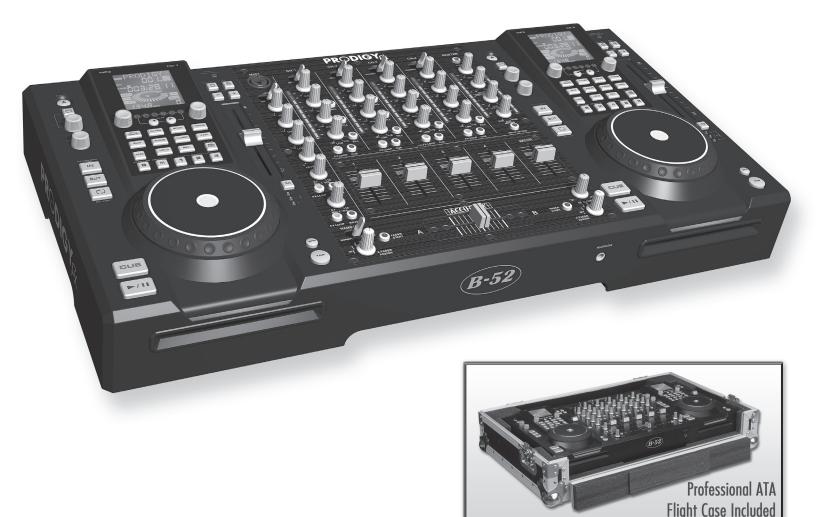

- High Performance 4-Channel VCA Mixer
- Two Scratching CD/MP3 Players
- Advanced Onboard DSP Effects

### www.PRODIGY

### **INSTRUCTION AND USER'S MANUAL**

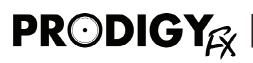

# **CONTENTS**

| Introduction                        | 3     |
|-------------------------------------|-------|
| Warnings and Symbols                | 4     |
| Important Safety Instructions       |       |
| Voltage, Unpacking, Usage           | 6     |
| Customer Support, Set-up Guidelines | 7     |
| Connecting the ProdigyFX            | 8     |
| Features                            |       |
| Workstation Functions               | 10    |
| Customization and Memory            | 11-12 |
| CD Player Controls                  | 13-15 |
| DSP Controls and Functions          | 16-17 |
| LCD Display                         |       |
| Mixer Controls and Functions        | 20-23 |
| Front Panel                         | 24    |
| Rear Panel Controls and Connectors  | 25-26 |
| Operations                          | 27-32 |
| Troubleshooting                     |       |
| Connecting 3rd Party Hardware       | 33    |
| Specifications                      | 34    |
| Warranty                            |       |
| Contact B-52 Professional           |       |

PRECISION FOR YOUR PASSION

🆳 🔊 💍 👶 🥐

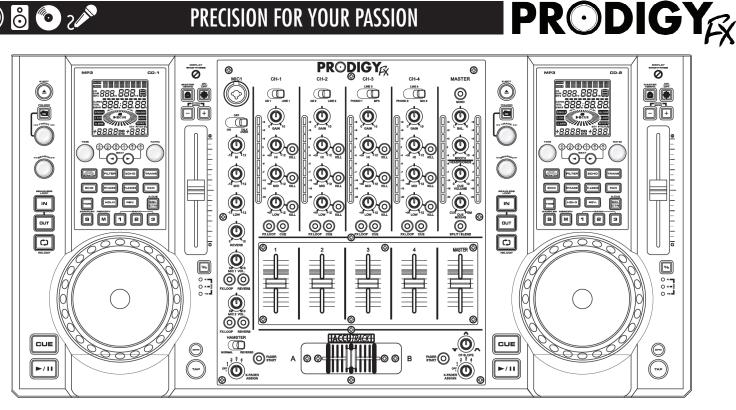

### WELCOME TO THE B-52 FAMILY

#### Thank you for purchasing the revolutionary ProdigyFX Professional DJ Workstation.

The ProdigyFX is a state-of-the-art professional dual CD-MP3 player and VCA mixer combo featuring our patentpending Accutrack™ crossfader. The ProdigyFX is a feature-laden DJ WorkStation ideal for compact disc replay and MP3 digital technology, offering music professionals - of virtually any level - the ultimate gigging solution.

The ProdigyFX is a complex and highly advanced electronic device. Please read this instruction manual thoroughly before using your ProdigyFX. Heed all warnings in this instruction manual and on the unit itself.

There are many features unique to the ProdigyFX. This instruction manual provides you with all the help needed to operate and utilize all the features of the ProdigyFX.

The ProdigyFX is an extremely versatile workstation and can easily be customized to suit all of your musical desires not just from gig to gig but from track to track.

The ProdigyFX allows you to adjust a wide variety of parameters, including DSP effects, on the fly. You can also memorize CUE points and samplers from the discs or MP3s you are playing and work them seamlessly into your performance.

It is imperative that you read and understand all the warnings in this manual regarding proper usage, service and safety. Failing to comply with any of these safety and operation warnings may void your warranty.

For more information about your ProdigyFX, log on to: http://www.ProdigyFX.com or call our customer service support hotline (toll free) at 800-344-4384 or (+1) 323-277-4100.

Thank you again for your purchase of the ProdigyFX.

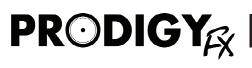

# **IMPORTANT INFORMATION**

Please keep this instruction manual for future reference and for the duration of you owning the ProdigyFX. Please carefully read and comprehend the instructions inside this user's manual before attempting to operate the ProdigyFX.

This instruction manual includes essential safety information regarding the use and maintenance of the ProdigyFX. Take special care to heed all warning symbols and signs inside this manual and those printed on the unit itself.

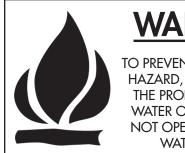

### WARNING TO PREVENT FIRE OR SHOCK

HAZARD, **DO NOT** EXPOSE THE PRODIGYFX UNIT TO WATER OR MOISTURE. DO NOT OPERATE NEAR ANY WATER SOURCE

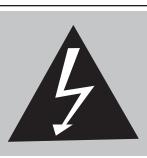

#### WHAT'S THE MEANING OF THIS?

The lightning flash with an arrow triangular symbol is intended to alert the user to the presence of non insulated "dangerous voltage" within the products enclosure, and may be of sufficient magnitude to constitute a risk of electric shock

- 1) Read these instructions.
- 2) Follow all instructions.
- 3) Keep these instructions.
- 4) Heed all warnings.
- 5) DO NOT turn on the ProdigyFX before connecting all other external devices.
- 6) Do not use the ProdigyFX near water. Be extra cautious when moving the ProdigyFX during rain or while transporting it over wet surfaces as water might splash onto the unit.
- 6) Clean only with dry cloth.
- 7) Do not block any ventilation openings and operate in accordance with manufacturer's instructions.
- 8) Do not install near heat sources such as radiators, stoves or other devices that may produce heat.
- 9) Do not defeat the safety purpose of the polarization or grounding-type plug. A polarized plug has two blades with one wider than the other. A grounding-type plug has two blades and a third grounding prong. The wide blade or the third prong is provided for your safety. If the provided plug does not fit your outlet, consult an electrician for replacement of the obsolete outlet.
- Protect the power cord from being walked on or pinched, particularly at the plug and the point where it exits the ProdigyFX.

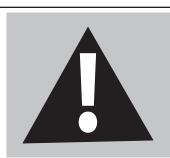

### WHAT'S THE MEANING OF THIS?

The exclamation point triangular symbol is intended to alert the user to the presence of important operating and maintenance (servicing) instructions in the user manual accompanying the ProdigyFX

- 11) Only use attachments / accessories specified by B-52 Professional.
- 12) Unplug the ProdigyFX during lightning storms and when not in use.
- 13) Refer all servicing to qualified personnel. Servicing may be required when the unit has been damaged in any way such as when power-cord or plug is damaged, liquid has been spilled into the unit, the unit has been exposed to moisture or rain, does not operate normally, or has been dropped.
- 14) To reduce the risk of fire or electric shock, do not expose the ProdigyFX to rain or moisture.
- 15) Moisture can damage the ProdigyFX and can cause corrosion of electrical contacts.
- 16) Keep the unit out of extended or intense direct sun light. No containers filled with any type of liquid should be placed on or near the ProdigyFX.

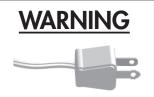

Handle the power supply cord with care. Do not damage or deform; it may cause electric shock or malfunction when used. Hold plug attachment when removing from wall outlet. Do not pull on the power cord.

# **IMPORTANT SAFETY PRECAUTIONS**

1. READ INSTRUCTIONS - All the safety and operating instructions should be read before this product is operated.

2. RETAIN INSTRUCTIONS - The safety and operating instructions should be retained for future reference.

3. HEED WARNINGS - All warnings on the appliance and in the operating instructions should be adhered to.

4. FOLLOW INSTRUCTIONS - All operating and use instructions should be followed.

5. WATER AND MOISTURE – The appliance should not be used near water - for example, a bathtub, washbowl, kitchen sink, laundry tub, wet basement, or

near a swimming pool, and the like. 6. CARTS AND STANDS - The appliance should be

used only with a cart or stand that is recommended by the manufacturer.

An appliance and cart combination should be moved with care. Quick stops, excessive force, and uneven surfaces may cause the appliance and cart combination to overturn.

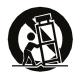

7. WALL OR CEILING MOUNTING - The product should be mounted to a wall or ceiling only as recommended by the manufacturer.

8. HEAT – Appliance should be situated away from heat sources such as radiators, heat registers, stoves, or other appliances (including amplifiers) that produce heat.

9. POWER SOURCES - This product should be operated only from the type of power source indicated on the rating label. If you are not sure of the type of power supply to your home, consult your product dealer or local power company. For products intended to operate from battery power, or other sources, refer the operating instructions.

**10. GROUNDING OR POLARIZATION - This** product may be equipped with a polarized alternationcurrent line plug (a plug having one blade wider than the other). This plug will fit into the power outlet only one way. This is a safety feature. If you are unable to insert the plug fully into the outlet, try reversing the plug. If the plug should still fail to fit, contact your electrician to replace your obsolete outlet. Do not defeat the safety purpose of the polarized plug. 11. POWER-CORD PROTECTION - Power-supply cords should be routed so that they are not likely to be walked on or pinched by items placed upon or against them, paying particular attention to the cord in correspondence of plugs, convenience receptacles, and

the point where they exit from the appliance.

**12. CLEANING** – The appliance should be cleaned only as recommended by the manufacturer. Clean by wiping with a cloth slightly damp with water. Avoid getting water inside the appliance.

**13. FOR AC LINE POWERED UNITS** – Before returning repaired unit to user, use an ohm-meter to measure from both AC plug blades to all exposed metallic parts. The resistance should be more than 100.000 ohms.

14. NON-USE PERIODS - The power cord of the appliance should be unplugged from the outlet when left unused for a long period of time.

15. OBJECT AND LIQUID ENTRY - Care should be taken so that objects do not fall and liquids are not spilled into the enclosure through openings.

16. DAMAGE REQUIRING SERVICE - The appliance should be serviced by gualified service personnel when:

A. The power-supply cord or the plug has been damaged; or

**B.** Objects have fallen, or liquid has been spilled into the appliance: or

**C.** The appliance has been exposed to rain; or

**D.** The appliance does not appear to operate normally or exhibits a marked change in performance; or

E. The appliance has been dropped, or the enclosure damaged.

17. SERVICING – The user should not attempt any service to the appliance beyond that described in the operating instructions. All other servicing should be referred to auglified service personnel.

18. VENTILATION - Slots and openings in the cabinet are provided for ventilation and to ensure reliable operation of the product and to protect it from overheating, and these openings must not be blocked or covered. The openings should never be blocked by placing the product on a bed, sofa, rug, or other similar surface. This product should not be placed in a built- in installation such as a bookcase or rack unless proper ventilation is the manufacturer's instructions have been adhered to.

19. ATTACHMENTS - do not use attachments not recommended by the product manufacturer as they may cause hazards.

20. ACCESSORIES - Do not place this product on an unstable cart, stand, tripod, bracket, or table. The product may fall, causing serious injury to a child or adult, and serious damage to the product. Use only with a cart, stand, tripod, bracket, or table recommended by the manufacturer, or sold with the product. Any mounting of the product should follow the manufacturer's instructions, and should use a mounting accessory recommended by the manufacturer.

21. LIGHTNING - For added protection for this product during a lightning storm, or when it is left unattended and unused for long periods of time, unplug it from the wall outlet and disconnect the antenna or cable system. This will prevent damage to the product due to lightning and power-line surges.

22. REPLACEMENT PARTS - When replacement parts are required, be sure the service technician has used replacement parts specified by the manufacturer or have the same characteristics as the original part. Unauthorized substitutions may result in fire, electric shock, or other hazards.

**23. SAFETY CHECK** – Upon completion of any service or repairs to this product, ask the service technician to perform safety checks to determine that the product is in proper operating condition.

CAUTION DO NOT OPEN RISK OF ELECTRIC SHOCK

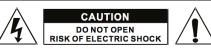

**CAUTION:** To reduce the risk of electric shock, do not remove any cover. No user-serviceable parts inside. Refer servicing to qualified service personnel only.

The lightning flash with arrowhead symbol within the equilateral triangle is intended to alert the use to the presence of un-insulated "dangerous voltage" within the product's enclosure that may be of sufficient magnitude to constitute a risk of electric shock.

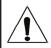

The exclamation point within the equilateral triangle is intended to alert the user to the presence of important operation and maintenance (servicing) instructions in the literature accompanying this appliance.

#### CAUTION

To prevent electric shock, do not use this polarized plug with an extension cord, receptacle or other outlet unless the blades can be fully inserted to prevent blade exposure.

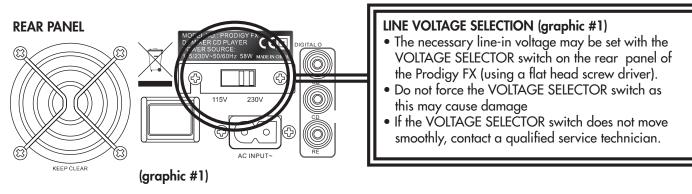

# **UNPACKING YOUR WORKSTATION**

Each ProdigyFX unit has been extensively tested and shipped in complete working order. Before unpacking your new workstation, examine the shipping packaging for any damage that may have occurred during transportation. If the carton appears to be damaged, thoroughly inspect your ProdigyFX for any external damage. Ensure all equipment necessary to operate the workstation has arrived intact. In the unlikely event the unit has been damaged or parts are missing, immediately contact our toll free customer support number - **800-344-4384** - for further instructions. Do not return the ProdigyFX to your dealer without first contacting our customer support center.

# **USING YOUR WORKSTATION**

Connect all external devices before plugging the ProdigyFX in to an electrical source. Set all fader and volume controls to zero or their default positions, before turning on the ProdigyFX. If the ProdigyFX has been exposed to any extreme temperature fluctuations (during transportation, in storage or at your venue), do not power up the unit immediately. The resulting condensation of water might damage your unit. Power up your ProdigyFX only when the unit has approximately reached room temperature.

#### **Operation factors:**

- When setting up the ProdigyFX, ensure the unit is not exposed to, or will not be exposed to, extreme heat, moisture or dust.
- Do not operate the unit in excessively hot (more than 30°C/86°F) or extremely cold (less than 5°C/41°F) environments.
- Keep the unit out of direct sunlight and away from heat sources.
- Operate the ProdigyFX only after becoming familiar with its functions. Do not allow any other person to
  operate your ProdigyFX who is not experienced enough to use the unit. Damage often occurs as a result
  of unprofessional operation.

ري 🌔 🖒 🜔 ۲

### IPRODIGY<sub>FX</sub>

# WE ARE HERE FOR YOU

B-52 Professional offers a toll free customer support line to help answer any questions you have about your new ProdigyFX and its operation. Please visit us on the web at <u>www.ProdigyFX.com</u> or <u>www.B-52Pro.com</u> to download this instruction manual in the event that you misplace your original version.

The B-52 Professional Customer Support Center is open from Monday to Friday 9am to 4:30pm US Pacific Standard Time.

| TOLL FREE: | 800-344-4384            |
|------------|-------------------------|
| TELEPHONE: | +1-323-277-4100         |
| FAX:       | +1-323-277-4108         |
| EMAIL:     | Information@B-52Pro.com |
|            | Service@B-52Pro.com     |
|            |                         |

**ALERT!** There are no user serviceable parts inside the ProdigyFX. Do not attempt to repair the ProdigyFX yourself, without being specifically instructed to do so by an authorized B-52 Professional technician. Attempting to service the ProdigyFX by yourself will immediately void your manufacturer's warranty. In the unlikely event your workstation requires servicing, please contact B-52 Professional customer support for further instructions. Please keep your packaging material as this will be required if sending your unit to the B-52 Professional Service Center for repairs.

# **IMPORTANT SET-UP GUIDELINES**

#### TO ENSURE THE HIGHEST QUALITY OF MUSIC REPLAY, FOLLOW THESE GUIDELINES\*:

- 1. Use high quality CD-R audio discs (they should conform to the standards of the Orange Book 2).
- 2. Use a high quality bit rate when burning discs (160kbps recommended).
- 3. Burn discs at the slowest speed possible to maximize playback quality. (i.e. 2x or 4x speed)

#### 1. Checking the Contents

Be sure your ProdigyFX was shipped with the following:

- 1) ProdigyFX
- 2) Professional ATA Flight Case
- 3) Operating instructions (this booklet).
- 4) Warranty and return card.

#### 2. Installing the ProdigyFX

Place your unit on a flat surface or keep it inside the included Professional ATA Flight Case

#### 3. Connections

- Connect master output balanced XLRs or unbalanced RCAs from your ProdigyFX outputs to the inputs on your sound system.
- 2) Ensure power is connected before turning on the unit.

\* **DISCLAIMER:** The ProdigyFX will operate normally with most CD-R and CD-RW formatted music discs but B-52 Professional cannot guarantee all CD-R and CD-RW formatted discs will operate normally and/or reproduce sound at the highest possible quality as there are many varieties of varying quality discs available for purchase. **IMPORTANT:** The ProdigyFX will operate only when using 12cm (5") CD, CD-R and CD-RW discs. Do not put mini CDs, CD-R or CD-RW discs or specially shaped discs in your ProdigyFX. Misuse, aging or excessive scratches on CDs will also affect the ability of the ProdigyFX to successfully read discs.

Continued Next Page

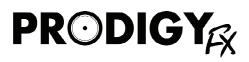

#### WARNING:

• To avoid severe damage to the unit, be sure the power is off when connecting any and all external devices and accessories to the unit.

#### WARNING

• The ProdigyFX will work normally when the workstation is mounted with the front panel within 15° of the vertical plane. If the unit is tilted excessively, discs may not load or unload correctly.

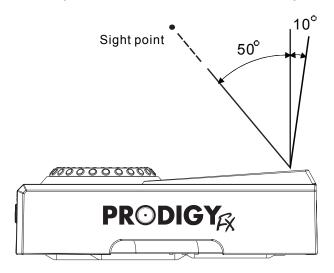

WARNING: (graphic #2)

• The blue LCD is designed to be clearly visible within the angles shown (left). Mount or place the ProdigyFX so your visual angle is within this range.

# **CONNECTING THE ProdigyFX**

This diagram (graphic #3) shows the basic connections to external devices available through the ProdigyFX workstation. This unit is extremely versatile and is a complete audio solution for music professionals.

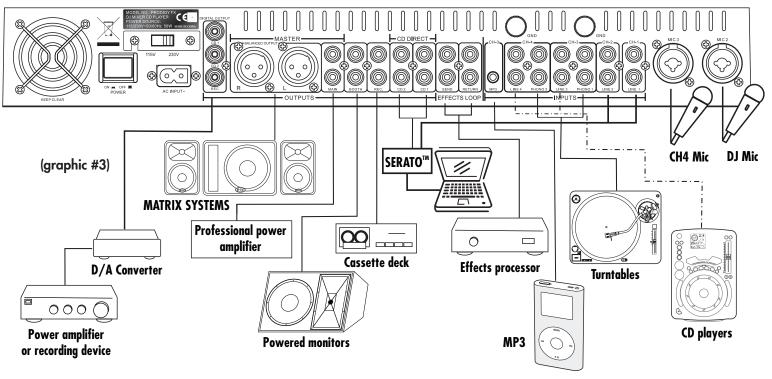

🌒 👌 💿 z 🎤

# **ALL THE FEATURES**

#### **CD/MP3 PLAYER FEATURES**

- Plays all formats of CD, CDRW and MP3 files with full functionality
- Dual mode high resolution touch sensitive jog wheel
- Seamless loop with on-the-fly access to loop editing
- Independent buffer memory anti-shock for each player
- Accurate 1/75<sup>th</sup> second frame search
- 1-bit digital-to-analog converters with 8-times over-sampling
- Integrated fader start and relay playback
- Pitch control & master tempo with up to +/- 100% shift range
- Oversized blue LCD display with wide viewing angle and brightness control
- True instant start for both CD and MP3 operations
- Easy MP3 file search by folder, file name, title or artist
- Onboard DSP effects with multi mode scratching, auto and manual filter and phase shifting as well as flange, echo, trans, pan, & reverse
- User-friendly beat synchronization for DSP effects
- Auto BPM or manual TAP tempo
- Three hot cue points
- Three independent memory banks can remember up to 1500 cue points and/or samples
- Slot loading transports with blue LED illuminator
- Independent reset for each CD/MP3 player provides fail-safe disk jamming protection
- Built-in memory to save settings (memory is upgradeable)

#### VCA MIXER FEATURES

- 4-channel VCA mixer with flexible input configurations
- 4 LINE, 2 PHONO, 1 MP3 and 3 XLR / 1/4" MIC inputs
- Dedicated DSP reverb and talk-over on MIC channels (MIC 1 and MIC 2)
- Dual rail premium quality Accutrack™ crossfader
- Effects loop with independent assign button on each channel
- Balanced master XLR outputs plus booth, master, record & master digital RCA outputs
- Independent digital SPDIF outputs for each player
- Digital master SPDIF output
- Hamster switch
- Rotary crossfader curve control
- 3-band EQ on each channel with  $-\infty$  to +12dB range with kill switches
- Dual mode SPLIT/BLEND headphone monitoring
- 10 segment tri-colored LED metering on inputs and outputs
- Master MONO switch
- Fan cooling for improved thermal performance
- Voltage selectable power supply for worldwide use
- Analog direct CD outputs from CD players and line inputs on mixer allow using Serato<sup>™</sup>, Torq<sup>™</sup> and other time code based systems\*

| PR⊙DIGY<sub>EX</sub>

### **PRODIGY** PRECISION FOR YOUR PASSION WORKSTATION FUNCTIONALITY

#### MASTER RESET: (graphic #4)

With unit switched off, turn the SEARCH control located on the Left CD player completely counterclockwise. Hold it in this position and turn the unit ON using the power switch. The Left LCD will display <clearALL> on the top line. Once the <clearALL> line automatically disappears, release the SEARCH knob. The Left CD player has now been reset. Repeat the same procedure to reset the Right CD Player using the SEARCH control located on the Right CD player.

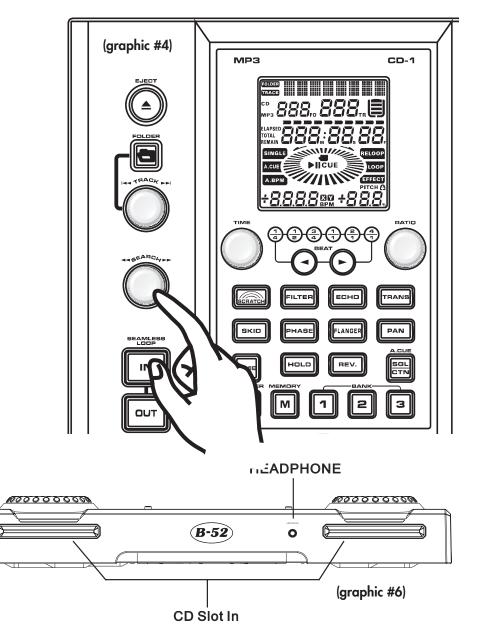

#### (graphic #5)

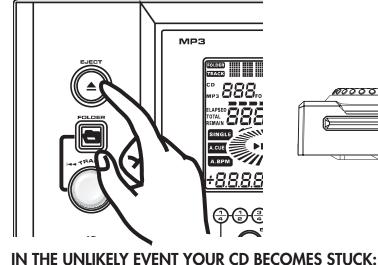

The ProdigyFX is equipped with state-of-the-art slot-loading CD mechanisms (graphic #6). The ProdigyFX offers an emergency CD ejection procedure that ensures your gig won't stop in the unlikely event a CD becomes stuck in the unit or if the CD does not eject normally at any time during operation. If an error message is displayed on the blue LCD or if the CD fails to eject, press and hold the EJECT button for 5 seconds (graphic #5). Release the EJECT button once RESET is displayed. The individual CD player - left or right - will reset and the CD will automatically eject after a few seconds. This function operates independently of the other CD player and mixer, thus ensuring that your gig is uninterrupted.

• NOTE: In the unlikely event that the procedure described above should not remedy the situation, turn the unit off for 10 seconds to completely reset the ProdigyFX and then turn the unit back on.

📣 🙆 🌔 ر🔪

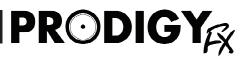

TRANS

PAN

З

ILTER

PHASE

ноц

М

SKID

S

(graphic #7)

ЕСНО

FLANGER

REV.

#### **RESETTING DSP TO DEFAULT PARAMETERS:** (graphic #7)

When the HOLD button is activated while changing DSP TIME (X) and RATIO (Y) parameters, these new parameters are memorized and remain in DSP memory. When you turn the unit off, these parameters are deleted from the memory, when you turn the unit back on again, the DSP effects will be playing with the default settings again.

# **CUSTOMIZATION** and **MEMORY**

### Your ProdigyFX can be customized to produce virtually any sound you desire. Please follow these instructions.

**DISPLAY SETTINGS:** You can access SLEEP TIME, STOP TIME and RUN TIME settings by holding down the TIME button and turning the TIME knob. After you see SLEEP on the LCD display, release the TIME button. You can now switch to Stop Time and then to Run Time by turning the TIME knob another click. Adjust all 3 values to your preference by turning the RATIO knob. (graphic #8)

- SLEEP TIME is the time after which the CD player will go to SLEEP mode if no controls are operated. The default setting is 45 min. It can be adjusted from 0 min to 120 minutes in 5-minute increments. "Zero" minutes equals "no sleep" but this decreases the life span of the CD lasers. Set a SLEEP TIME, such as 15 minutes, to maximize the lifespan of the unit's lasers and CD mechanisms.

• **TIP:** If the CD player goes into SLEEP mode, you can return it to normal operation by pressing the CUE or PLAY buttons.

- STOP TIME indicates how long the running line on the LCD display stays still before it starts moving when new track is selected. Default is set to 1 second and can be adjusted from 0.5 seconds to 20 seconds in 0.5 second increments.

- RUN TIME is used to set the speed of running line, when a track's info is displayed. Default is set to 400 msec (0.4 seconds), and can be adjusted from 20 msec to 1 sec in 20 msec increments.

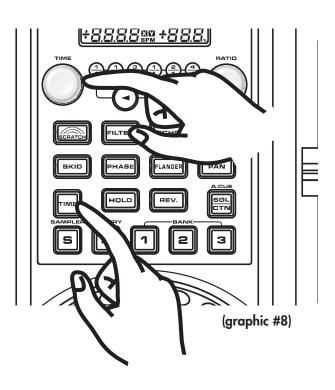

**Continued Next Page** 

# PRODIGY PRECISION FOR YOUR PASSION CUSTOMIZATION and MEMORY (cont.)

-- MEMORY BACK-UP: The ProdigyFX has memory back-up, so when you turn the unit off, it keeps the parameters that you programmed into memory. To memorize these new parameters, press and hold the MEMORY button for two seconds, you will see SAVING flashing at the top of LCD display. Once this message disappears, CUE points, SAMPLERS and the last mode (i.e. PITCH ON/OFF, PITCH %, SGL/CTN, AUTO CUE, time mode, HOLD, MASTER TEMPO, EFFECTS ON/OFF, Sleep/Stop/Run time) are now saved (graphic #9).

- SYSTEM MEMORY. Your ProdigyFX comes with memory storage. You can keep CUE points and SAMPLES assigned to the 3 memory banks in the CD players' memory even after the CDs are ejected. To commit CUE points to memory, press and hold the memory button for a few seconds before ejecting the CD. You will see SAVING flashing at the top of the display. Once this message disappears, the CUE points and samples are saved. After you eject the CD, memorized points change their color to blue and they can be recalled by using the SAMPLER mode as if the specific CD is still in the player. When you put a new CD in the player, you can memorize a new CUE point or SAMPLES for this CD as well and replace your previous SAMPLES.

- **RECALL CUE/SAMPLER MEMORY.** When you want to play the first CD again, recall its memorized CUE points by momentarily pressing the MEMORY button before inserting that specific CD into the player. You will see a RECALL message on the display and then a READING message. All your memorized settings and CUE/SAMPLES can be now recalled from memory and ready to use.

• NOTE: You can memorize about 1500 total CUE/ samples depending on the size of your unit's memory, 500 per bank. Once there is no space left in memory, you can still memorize new CUE/samples and settings for new CDs but data for oldest memorized CDs will be overwritten in the same sequence as it was recorded.

• **TIP**: You can erase the memory completely using the MASTER RESET procedure.

- **RECALL FIRMWARE VERSION.** You can check the firmware version of your CD player by pressing and holding the SAMPLER and TIME buttons together for 15 seconds.

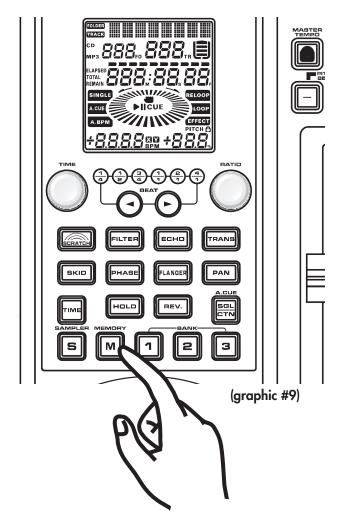

🗐 🗿 🙆 🕪

### **PRODIGY**

# **CD PLAYER CONTROLS**

**1. EJECT BUTTON:** Press this button to eject a disc. The disc will not eject unless the player is in CUE or PAUSE mode; this is to prevent accidentally ejecting the disc when in play mode.

**2. FOLDER BUTTON:** Use to switch between FOLDER and TRACK modes. When the FOLDER button is lit with red LED, the CD player is in the FOLDER mode, otherwise it is TRACK mode.

• **TIP**: Holding down the FOLDER button and turning either TIME or RATIO knobs at the same time will scroll track info on a running line at the top of the display.

• NOTE: In FOLDER mode you will see the number of the current folder on display and track number within this folder. In TRACK mode, the track number will be displayed as its number on the disc, not as its number within a folder.

• NOTE: Many CDs don't have any folders on them; in this case 001 folder number will be displayed.

**3. TRACK KNOB:** Use this knob to select track or folder, depending on the mode.

 In TRACK mode, use to select a track. Turning track knob will navigate between tracks. Holding down and turning track knob will rapidly forward / back skip through the tracks by 10 tracks per click.

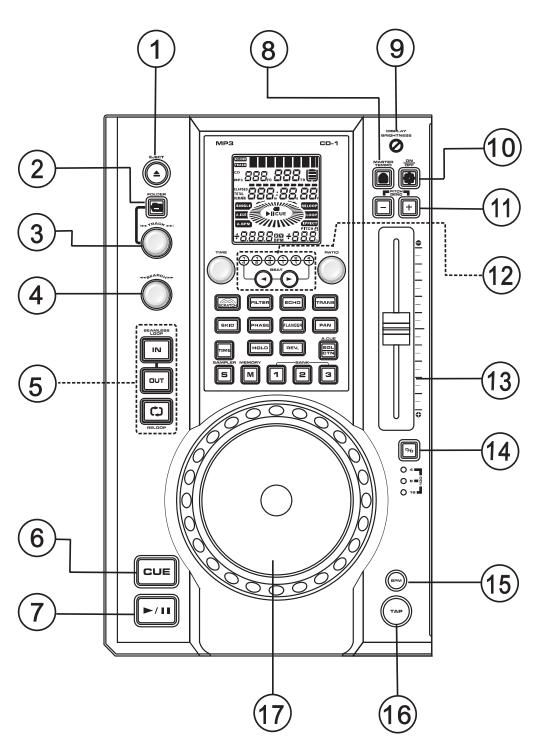

 In FOLDER mode, turning track knob will forward / back skip to tracks same as in TRACK mode but holding down and turning track knob will forward / back skip between folders. • TIP: You can switch between displaying FILE NAME / TITLE / ARTIST for easy searching. To do this, press and hold the TRACK button for about 2 seconds.

#### **Continued next Page**

### PRECISION FOR YOUR PASSION

#### From Previous Page

You will see message FILE-NAME, TITLE, and ARTIST flashing on the display in sequence. Release the TRACK button when you see the information you want to keep on the display.

4. SEARCH KNOB: Use to search / fast-forward / fast-reverse within a track while it is playing. The Search knob has 4 forward and 4 reverse speed positions, allowing you to quickly scan through tracks. The more you turn the knob in either direction the faster you search.

5. SEAMLESS LOOP.

- IN button: Use to set a CUE point without interrupting music (cue-on-the-fly). This button also sets the starting point of a seamless loop.

- OUT button: Use this to set the ending point of a loop. A loop is started by pressing the IN button, pressing the OUT button sets the end point of the loop. The loop will continue to play until the OUT button is pressed again.

- **RELOOP button:** If the seamless loop IN and OUT points have been previously set but the CD player is not actively in seamless loop mode (a loop is not playing), pressing the RELOOP button will instantly reactivate the seamless loop mode. To exit the loop, press the OUT button. LOOP and RELOOP will appear in the LCD display when the reloop function is available. During play mode, pressing the RELOOP will instantly

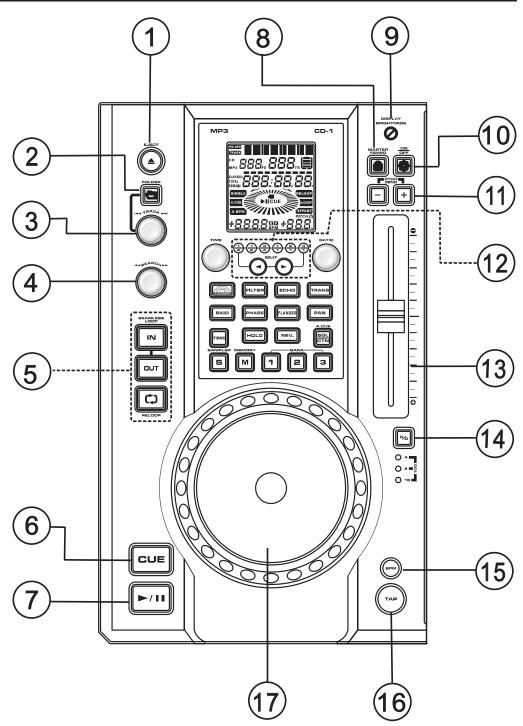

return play to the last set CUE point without interrupting the music.

• TIP: You may edit the end of the loop by pressing down the RELOOP button for 2 seconds. You will see the track time displayed at the top of the LCD. Use the JOG WHEEL to edit your loop. Once you set it, press the RELOOP or OUT buttons to exit. (see operations section later in this manual for additional details).

**6. CUE button:** Pressing the CUE button during playback immediately pauses playback and returns the track to the last set CUE point. The red CUE LED will light when the CD is at the cue point. When the CD is in pause mode and a cue point is set, pressing and holding the CUE

📣 👌 🂿 շ 🖍

### PRECISION FOR YOUR PASSION

#### button will monitor cue.

• **TIP**: You can also use IN button to set a CUE point.

7. PLAY/PAUSE button: Press once to change from play to pause or from pause to play. The button will light blue in play mode and flash blue in pause mode.

• TIP: In SKID mode, press this

button to break or slow start.

8. MASTER TEMPO: Activates the tempo lock mode. Tempo lock mode allows speeding a record up or slowing it down without altering the pitch of the music. When the tempo lock mode is selected, the button glows red. PITCH ON/OFF button must be turned ON to control the speed with the PITCH SLIDER.

9. DISPLAY BRIGHTNESS: Use to adjust the brightness of the display.
10. PITCH ON/OFF button: Use to turn the PITCH SLIDER function on and off. When ON, the button will glow red.

**11. PITCH / BEND buttons:** Press these buttons to momentarily decrease (-) or increase (+) pitch to the desired value; pitch returns to the original value when the button is released. PITCH BEND will change the pitch within a range set by PITCH SELECT BUTTON (14).

• TIP: It will add to the pitch shift set by PITCH SLIDER, but not higher than a set range. Pressing and holding PITCH BEND buttons will change pitch to a maximum value within preset range. You will see a momentary change of BPM on display, but not a change in PITCH PERCENTAGE on the display, as the latter is reserved for PITCH SLIDER.

12. BEAT-SYNC SELECT buttons:
There are two effect sync buttons,
and >, for synchronizing DSP
effects with a beat. Using these
buttons, effects can be set for 1/4,
1/2, 3/4, 1/1, 2/1, 4/1 ratio to
BPM, displayed by six blue LEDs just
above these buttons.

See details on how to operate effects and synchronizing them with BPM in SYNCH mode on page 30.

• NOTE: You can turn on SYNC mode by pressing either < or >. It can be done when effects are activated or are off. If effects are not activated, effects will be synchronized the moment they are activated.

• TIP: If you are in SYNC mode, and one of the 6 blue LED lights, you can switch SYNC mode off by pressing both < and > effect sync buttons at the same time. When effects are synched and HOLD is on as well, you can also exit SYNC mode by turning TIME knob.

**13. PITCH SLIDER:** Use to adjust the playback pitch within the range set by PITCH SELECT button (14). Also use to adjust the music tempo (playback speed) when MASTER TEMPO is activated.

14. PITCH SELECT button (4%, 8%, 16%, 100%): Press the button in order to change pitch adjustment and tempo control range to 4%, 8%, 16%, or 100%. Default is 8% range.
15. BPM button: Use to switch between auto BPM and manual BPM modes.

**16. TAP button:** Use the TAP button for manual adjustment of the BPM. There are two ways to change BPM in manual mode. Press and hold the TAP button then turn the TIME or RATIO knob to adjust BPM value on a fine scale. For more coarse adjustment press TIME or RATIO knob while rotating it. An alternative way of changing BPM is tapping on the TAP button until the display shows a new BPM value.

**PRODIGY** 

• **TIP**: Pressing the TAP button deactivates AUTO BPM.

**17. JOG WHEEL:** The touchsensitive jog wheel is the main multi-functional instrument which controls many functions of the CD players. Refer to the OPERATION section for more details.

Basically, the JOG WHEEL has four functions:

- THE JOG WHEEL will act as a frame search control when CD player is in the PAUSE or CUE mode, allowing you to set a CUE point with frame by frame precision.

- THE JOG WHEEL also works as a pitch bend during playback. Turning the wheel clockwise will increase pitch up to 100%, and turning the wheel in the counterclockwise direction will decrease pitch down to -100%. The pitch bend is based on how long you turn the jog wheel continuously.

- THE JOG WHEEL also controls the BOP function and parameters of the DSP effects, see page 30 for details.

- THE JOG WHEEL is also your scratch platter when SCRATCH button is activated.

The SCRATCH, FILTER and PHASE effects have two modes of operations. The first mode is turned ON by pressing the specific button momentarily. The button will flash blue. To activate the second mode, press and hold the corresponding button for about 1 second, until button turns red. You can activate the second mode without activating the first mode. Once any effect mode is activated, you need to press this button once more to deactivate it.

#### Read instructions on how to operate DSP effects on PAGE 30.

• NOTE: You can have up to four effects working at the same time, you will see active effects' button either lit or flashing. All effects are separated into two groups: one is on the top line (SCRATCH, FILTER, ECHO and TRANS), and the other is on the bottom line (SKID, PHASE, FLANGER and PAN). You can have up to four effects working at the same time but effects which are placed above or below each other cannot be active together. You cannot activate FILTER and PHASE at the same time, same as SCRATCH and SKID, ECHO and FLANGER, TRANS and PAN. Yet you can have four effects such as SCRATCH, PHASE, ECHO and PAN working together, as well as other combinations.

• NOTE: The effect button which was pressed last will flash. This means that this effect's parameters can be changed by the TIME and RATIO knobs. If you press any of the < or > effects sync buttons, all effects will be synched with BPM, not only the one that is flashing.

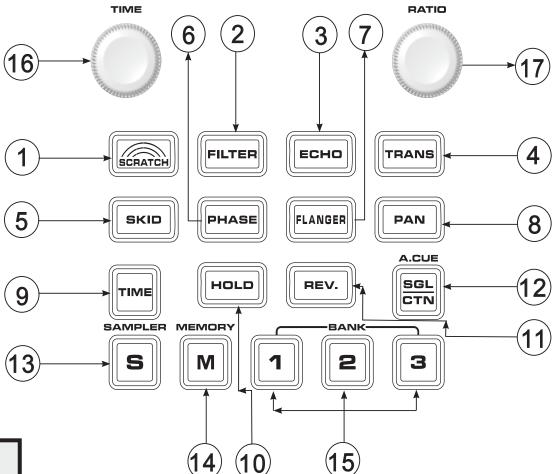

1. SCRATCH: Use this button to activate and deactivate the SCRATCH effect, the button will flash/light blue. When the SCRATCH effect button is flashing, you can turn the TIME PARAMETER knob to adjust the start time and turn the RATIO PARAMETER to adjust the stop time. If you want to fine adjust the time parameters, you can press and hold TIME PARAMETER or RA-TIO PARAMETER knob then rotate the JOG wheel.

- SCRATCH CUE mode is activated when you press and hold SCRATCH button for 1 second, it will flash/light red.

- SCRATCH CUE IN PLAYBACK MODE: The JOG WHEEL can be used to return the music to the last CUE point. Simply touch the JOG WHEEL and it will immediately return to the last set CUE point and playback without music interruption.

- SCRATCH CUE IN CUE MODE: Tapping the JOG WHEEL can be used to start playback. The unit will continue to playback until the JOG WHEEL is released. Once the JOG WHEEL is released the unit will return to the last point.

**2. FILTER:** Use this button to activate and deactivate the FILTER effect, press it once and the button will flash/light blue in AUTO FILTER mode. To activate MANUAL FILTER mode press and hold the FILTER button for 1 second, it will flash/light red. Press once more to deactivate.

### PRECISION FOR YOUR PASSION

**3. ECHO:** Use this button to activate and deactivate the ECHO effect.

**4. TRANS:** Use this button to activate and deactivate the TRANS effect.

5. SKID: Use this button to activate and deactivate the SKID effect.
6. PHASE: Use this button to activate and deactivate the PHASE effect. Press it once and the button will flash/light blue in AUTO PHASE mode. To activate MANUAL PHASE mode press and hold the PHASE button for 1 second, it will flash/light red. Press once more to deactivate.

**7. FLANGER:** Use this button to activate and deactivate the FLANGER effect.

**8. PAN:** Use this button to activate and deactivate the PAN effect.

• **TIP**: This effect is not useful

when MONO button is activated. 9. TIME: This button will switch the time shown on display between elapsed play time, track remaining time and total remaining time. 10. HOLD: Use this button to lock any new parameters you set to the ProdigyFX. This button will glow red when the HOLD function is activated. If the HOLD function is not selected, any changes to the effect parameters will be momentary and will return to the default settings.

• **TIP**: Powering down the ProdigyFX will reset the parameters set in HOLD mode.

11. REV.: This activates the reverse play mode. This function will play your track or sample in reverse.
12. SGL/CTN: This button allows you to choose between single track playback and continuous track playback (all tracks in order). When SINGLE mode is activated, it will indicate on the display.

• TIP: When FADER START is on, and SINGLE mode is acti-

vated and another CD player with CD in it is on PAUSE, this CD will start playing after current track of your CD ends.

• TIP: This button is also used to activate and deactivate AUTO CUE mode. To execute, press and hold SGL/CTN for one second every time you want to change this function. When the CD player is in AUTO CUE mode, it will indicate on the LCD display.

**13. SAMPLER:** Use this button to activate the SAMPLER mode. Press once for continuous play (lights blue), press one more time for single play (flashes blue). Press once more to deactivate. Note that you can play samples when the CD is paused or playing; while playing, the sampler will mix with music from the CD.

• **TIP**: Sampler can play recorded samples even when a disc is not inside the CD player.

• **TIP**: To change the pitch and volume of samples, see procedures in the OPERATIONS section of this manual.

14. MEMORY: Use this button to enter memory mode. Press the desired BANK button to memorize the CUE points. The music length to be memorized is determined by the state of the BANK. When the memory mode is set and the MEMORY LED is lit, press the desired BANK button to set a CUE point.

TIP: You can also use this button to memorize the CUE points and the last play mode (i.e. time, single/continuous, pitch select, etc.) by pressing the memory for longer than 1 sec, see MEMORIZING procedures.
TIP: Once you have a perfect loop playing you can save it to one of the three memory banks. See Operations section of this manual for details.

# **IPRODIGY**

**15. 3 HOT CUE/SAMPLER buttons:** These buttons memorize either three CUE points or samples. They will flash/light red in CUE mode and flash/light blue in SAM-PLER mode. The recorded point will light, while the active point will flash.

**16. TIME KNOB:** Use TIME PARAMETER rotary knob to adjust FILTER / ECHO / TRANS / PHASE / FLANGER / PAN effects' scan time in milli-seconds, shown at the top of the display. It displays at the moment when the effect is activated, or when you touch the TIME control for adjustment after the effect was already activated. Only the parameters of the effect whose knob is flashing are being adjusted.

• TIP: You can also adjust these parameters by using the JOG WHEEL by holding the TIME knob down at the same time.

• **TIP**: If you press and rotate the TIME parameter knob it will change the parameters of active (flashing) effect on a coarse scale.

**17. RATIO KNOB:** Use the RATIO PARAMETER rotary knob to adjust the FILTER / ECHO / TRANS / PHASE / FLANGER / PAN effect's frequency sweeping range or other parameters, shown on the bottom of display next to <Y> sign. They display at the moment when the effect is activated or when you touch this control for adjustment after the specific effect was activated. Only the parameters of the effect whose knob is flashing are being adjusted.

• TIP: You can also adjust these parameters with the JOG WHEEL by holding the RATIO knob down at the same time.

• **TIP:** If you press and rotate the RATIO parameter knob it wil change the parameters of active (flashing) effect on a coarse scale.

#### 1. FOLDER / TRACK

indicator: Shows which information is on the running line at the top of display.2. CD indicator: Indicates a CD is loaded in the slot drive.

#### 3. FOLDER NUMBER:

Displays folder number when available and if the folder button is activated.

#### 4. MP3 indicator:

Displays when a CD has MP3 files on it.

**5. TIME bar:** Shows in graphic form either remaining or elapsed time, depending on the setting of the TIME button.

• TIP: Flashing bar indicates that track will end in less then 30 seconds, independent of which time (elapsed or remain) is indicated. Rapidly flashing bar indicates that track will end in less then 15 sec.

6. ELAPSED, TOTAL RE-MAIN, REMAIN: Indicates the time shown on the display is ELAPSED, TOTAL REMAINING or single song REMAINING time.

7. SINGLE: Shows when the ProdigyFX is set to play just one track at a time. When this is not lit the CD will play continuously through all tracks. This function is controlled by SGL/CTN button.
8. AUTO CUE: Indicates if the Auto Cue is on or off. Press and hold the SGL/CTN

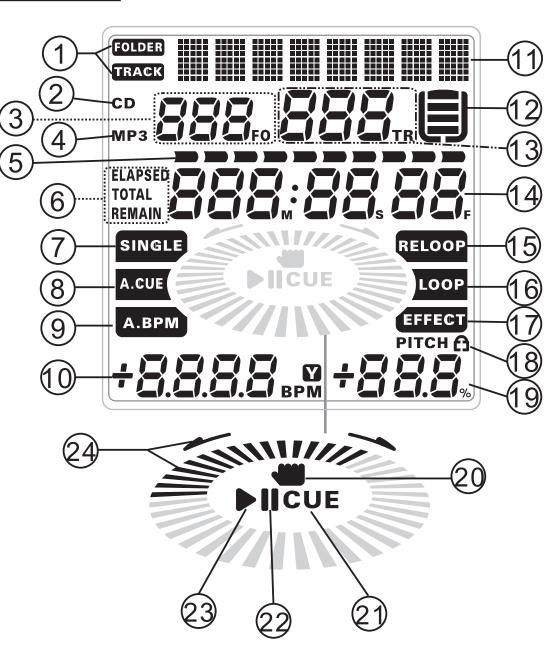

PRECISION FOR YOUR PASSION

for 1 second to turn the Auto Cue function on and off.

**9. AUTO BPM:** Indicates when AUTO BPM counter is activated.

**10. BPM indicator:** Displays BPM value of the music being played.

• TIP: Also used to display Y parameters of effects which are controlled by RATIO PARAMETER control.

11. CHARACTER DISPLAY: This is a

multi functional display used to show different messages.

— It will display the name of the track and album, as well as the artist and file name when available on MP3 discs. When you switch to a new track, its file name (or title or artist's name) is displayed for a short moment, then runs till the end of the data and stays permanently until the next track. STOP and RUN time can be customized,

🔍 🔊 👸 🚺 ၃

#### see CUSTOMIZATION and MEMORY on PAGE 11. — CHARACTER DISPLAY is also used for different messages such as EJECT, SAV-ING and many others.

• TIP: Also used to display X parameters of effects, which are controlled by the TIME PARAMETER control.

12. ANTI-SHOCK and BUFFER indicator: Memory status is represented on the display by a bucket being filled or emptied with horizontal bars.

- The bucket itself represents the CD player's capability to instant start, which depends on the state of the buffer memory. If the bucket is flashing, instant start is not available.

- Each bar within the bucket represents a portion of the anti-shock protection. There is up to 10 seconds of anti-shock available on each CD player.

TRACK NUMBER: Displays track number.
 MINUTE, SECOND,

**FRAME:** Indicates time information for the current track. **15. RELOOP:** Flashes to indicate that preset loop is playing.

**16. LOOP:** Indicates when both IN and OUT points for the loop have been set and the CD player is ready to play a loop.

**17. EFFECT:** Displays that at least one of the DSP effects was activated. Each active

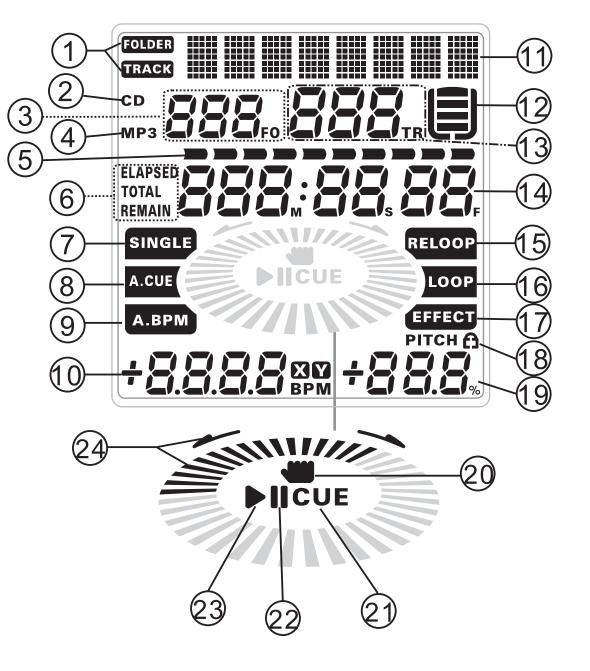

effect is also indicated by illumination of its knob.

**18. TEMPO LOCK:** Indicates when TEMPO lock function is active.

MASTER TEMPO button is also illuminated in this mode.

**19. PITCH:** Shows the pitch percentage of the playing song.

**20. HAND:** Displays when the touch sensitive wheel can be used to control playback or scratch effects.

**21. CUE:** Lights when the unit is at a cue point.

**22. PAUSE:** Lights when the CD player is in pause or cue mode.

**23. PLAY:** Lights while the unit is playing a CD.

**24. CD DIRECTION:** Indicates direction and speed of CD rotation in graphic form.

### **PRECISION FOR YOUR PASSION**

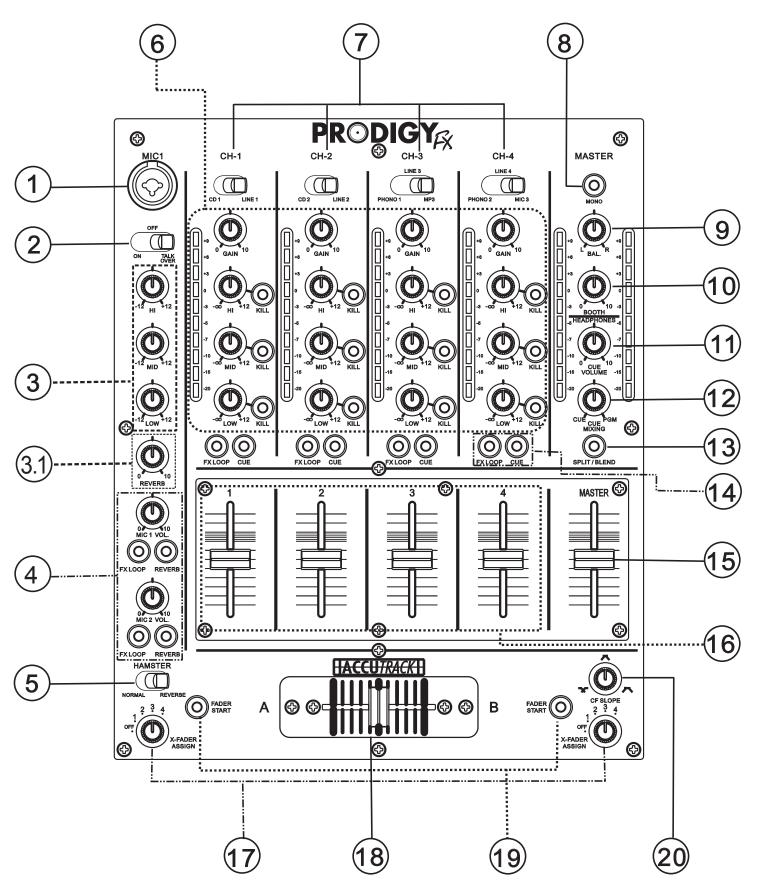

# **MIXER CONTROLS AND FUNCTIONS**

**1. MIC INPUT JACK:** Use to connect a DJ's microphone with either XLR or 1/4" TRS Jack connector.

• **TIP**: Mic 1 and Mic 2 have dedicated DSP reverb with individual level controls

**2. MIC ON/OFF/TALKOVER SWITCH:** Use to switch MIC1 and MIC2 on/off, or to activate TALKOVER. When switch is in the TALKOVER position, the MIC1 and MIC2 are on and the sound level for everything other than the MIC1 and MIC2 will be attenuated by 14dB.

**3. MIC EQ CONTROL:** Use to boost or cut the frequency response of MIC1 and MIC2 by up to +/- 12dB. Frequency response is flat when all three controls are at the center position.

- HI: Use to adjust treble.

🏼 🗐 🙆 🔍 z

- MID: Use to adjust mid frequencies.
- LOW: Use to adjust bass.

**3.1. REVERB:** Use to add reverberation effect to MIC1 and MIC2. This high quality DSP reverb effect is dedicated exclusively to MIC1 and MIC2.

#### 4. CONTROLS FOR MIC1 AND MIC2:

- VOLUME: Use to adjust the volume of MIC1 or MIC2.

- FX LOOP: FX LOOP on/off. Use to route MIC1 or MIC2 to external effects processor connected to rear panel. Button illuminates when MIC is routed to external effects.

• TIP: If external effect processor is off or is not connected on the rear panel and supplied u-shaped jumpers are removed from the SEND/RETURN connectors for external processors, MIC1 and MIC2 will mute when this knob is activated, as the signal path is open. The ProdigyFX unit is shipped with these jumpers in place. Make sure to keep them and insert into the EXTERNAL EFFECTS SEND/ RETURN connectors if you are not using an external processor.

- **REVERB:** Press this button to switch the REVERB for the MIC on and off; the button will illuminate when the REVERB is on.

**5. HAMSTER:** Use to reverse connection of the cross-fader by switching to REVERSE. Switch to NORMAL to return to normal connection.

#### FOR CH1 to CH4:

- GAIN: Adjusts gain of the input signal. Turn to the right to increase level or turn left to decrease level.

• NOTE: GAIN control does not reduce signal to zero in FCCW position, it will reduce it by 30dB. You can kill the signal completely with the slide channel's fader.

• TIP: Make sure not to set gain too high, so the inputs are not overloaded. Observe LEVEL METERS when setting GAIN. The red segments may flash from time to time, but should not flash constantly. If the inputs are overloaded, the mixer will begin to distort. If that happens, decrease the gain on the overloaded channel.

• TIP: Different records are recorded with different levels. Some recordings may produce unusually high output. Make sure to observe the LEVEL METERS periodically when switching to a new track, and adjust gain if necessary.

• TIP: LEVEL METERS displays the signal level at the point after GAIN control and after channel's EQ controls, but before the channel's fader. If the EQ controls are set to boost signal, you may see a higher level on the LEVEL METERS, prompting you to reduce the gain.

- HIGH: Use to adjust treble. At the center position, frequency response is flat. Turn to the right to increase amount of treble on the output up to +12dB; turn to the left to decrease amount of treble on the output up to zero (kill).

- HIGH KILL: Press to eliminate high frequency spectrum of the signal. The knob will illuminate when KILL is activated.

- MID: Use to adjust mid frequencies. At the center position the frequency response is flat. Turn to the right to increase the amount of mid frequencies on the output up to +12dB. Turn to the left to decrease the amount of mid frequencies on the output up to zero (kill).

- MID KILL: Press to eliminate mid frequency spectrum of the signal. The knob will illuminate when KILL is activated.

- LOW: Use to adjust bass. At the center position the frequency response is flat. Turn to the right to increase Continued next Page

#### 6. CONTROL KNOBS AND LEVEL METERS

#### From Previous Page

the amount of bass on the output up to +12dB. Turn to the left to decrease the amount of bass on the output up to zero (kill).

- LOW KILL: Press to eliminate low frequency spectrum of the signal. The knob will illuminate when KILL is activated.

• **TIP**: Pressing all three LOW/MID/HIGH KILL buttons together will eliminate the entire signal on that channel.

- LEVEL METER: Displays level of the channel before the channel fader. Display range is from -20dB to +9dB.

• **TIP**: Make sure the red LEDs (+6/+9dB) do not light constantly. This indicates that the channel is overloaded and will produce gross distortion. If this happens, use the GAIN control to attenuate the input signal.

• TIP: Remember the LEVEL METER displays signal level at the point after the GAIN control and after the channel's EQ controls, but before the channel's fader. Reducing level by the channel's fader WILL NOT remove overload condition on the input and EQ circuitry. Use GAIN control and/or EQ controls to adjust the overload condition.

**7. INPUT SELECTOR Switches:** These switches select which input sources, either ProdigyFX's CD players or external sources connected on the rear panel, are routed to channels 1-4.

- CH-1: Switches between CD1 and LINE1
- CH-2: Switches between CD2 and LINE2
- CH-3: Switches between PHONO1, LINE3 and MP3
- CH-4: Switches between PHONO2, LINE4 and MIC3

**8. MONO BUTTON:** Use to select either MONO or STEREO for master output.

**9. MASTER BALANCE:** Use to adjust the left-to-right balance of the master output.

**10. BOOTH:** Use to adjust the level of the BOOTH outputs.

**11. CUE VOLUME:** Use to adjust volume of the head-phones.

**12. CUE MIXING:** Use to control signal routing to the headphones. Turn all the way to the right to route the MASTER OUTPUT signal to the headphones. Turn all the way to the left for the sound from the channels with activated CUE to be routed to the headphones. At the center position, the signal level of the MASTER OUTPUT and signal from the channels with active CUE will be even.

• NOTE: Master output signal routed to headphones is tapped before MASTER FADER. CUE signals from channels 1-4 are tapped before channels' faders.

**13. SPLIT/BLEND:** Use to configure headphone section routing.

PRESS the button to activate SPLIT mode and LED will light. In the SPLIT mode, mono CUE signals from the channels will route to the left ear and mono signal from MASTER OUTPUT will be routed to the right ear.
 RELEASE the button to activate BLEND mode and the LED will turn off. In the BLEND mode both the stereo signal from MASTER OUTPUT and the CUE signals from the channels will route to both ear cups of the headphones.

**14. FX LOOP:** Press to turn FX LOOP on or off. Use to route signal of the channel to external effects processor connected on the rear panel. The button will illuminate when channel's signal is routed to the external effects.

• NOTE: If the external effect processor is off or is not connected on rear panel and supplied jumpers are removed from SEND/RETURN connectors for external processor, signal will mute when this knob is activated, as the signal path is open. The ProdigyFX unit is shipped with these jumpers in place. Make sure to keep them and INSERT into EXTERNAL EFFECTS SEND/RETURN connectors if you don't use an external processor.

- CUE BUTTON: Use to direct this channel's signal to the headphones. The button will illuminate when the channel's signal is routed to the headphones.

**15. MASTER FADER:** Use to control the master output sound level.

• **TIP**: Signals from the channels selected with the ASSIGN switch will output proportionally to the positions of both the channel fader and crossfader. Signals from all other channels will output proportionally to the positions of their channel faders only.

**16. INPUT FADERS (Channel Faders):** Adjusts the volume for CH1 to CH4.

**17. X-FADER ASSIGN:** Use to select which channels are assigned to A and B positions of the crossfader.

- 1 to 4: Select the channel (CH1 to CH4) assigned to A and B. Channels not assigned to A or B will be directed to the output without passing through the crossfader. 🔍 🔊 💍 👶 🗸

### PRECISION FOR YOUR PASSION

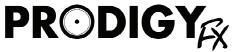

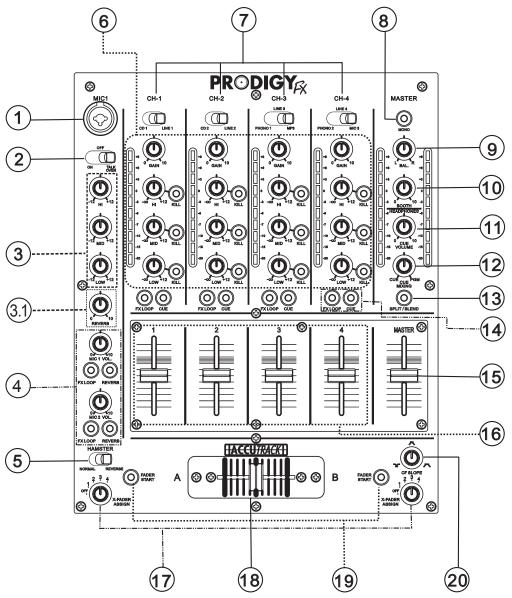

- OFF: Select to disengage the crossfader.

• **TIP**: Use HAMSTER switch to instantly reverse connection of the crossfader to A and B.

**18. CROSS FADER (X-fader):** Use to mix sound of the sources set to A or B by the ASSIGN switch to the MASTER OUTPUT.

• NOTE: Your ProdigyFX is equipped with a high quality dual rail ACCUTRACK<sup>™</sup> X-fader for exceptional performance. The X-fader and channel faders control sophisticated VCA-based circuitry for consistent and precise operation.

**19. FADER START:** Press to activate FADER START. When FADER START knobs are pressed and lit, FADER START mode is active. With both CD players playing music, moving X-fader to the left will return right (opposite) CD player to the last set CUE point. If you didn't set a CUE point, it will return to the starting point of the current track. Moving X-fader to the right position will do the same for the left CD player.

- NOTE: Setting CF SLOPE knob into the FCW (full to the right) position will produce the most effective results in FADER START mode.
- TIP: If your CD players are in a SINGLE play mode and the FADER START mode is active and one of CD players is paused, it will start playing automatically when track on the other CD player ends.
- TIP: You may also use the AUTO CUE SCRATCH mode to activate fader start. To activate this mode press and hold the SCRATCH button until it flashes red. Touching the JOG WHEEL will act as a fader start.

**20. CF SLOPE:** Use to adjust the "shape" of the X-fader response from a gentle curve for smooth, long running fades (FCCW), to the steep pitch required for top performance cut and scratch effects (FCW).

### PRECISION FOR YOUR PASSION

MODEL NO.: PRODIGY DJ MIXER CD PLAYER POWER SOURCE: (13) 115/230V~50/60Hz 58W MADE IN CHINA  $\bigcirc$ BALANCED OUTPUT Æ 115V 230V  $(\bigcirc)$ ß  $\bigcirc$ Ο  $\bigcirc$  $\cap$ (f)0  $\cap$ Ο Ο 6 R OFF ON -MAIN воотн REC AC INPUT~ POWER OUTPUTS KEEP CLEAR 2 8 6 1 3 5 4 7

## FRONT PANEL

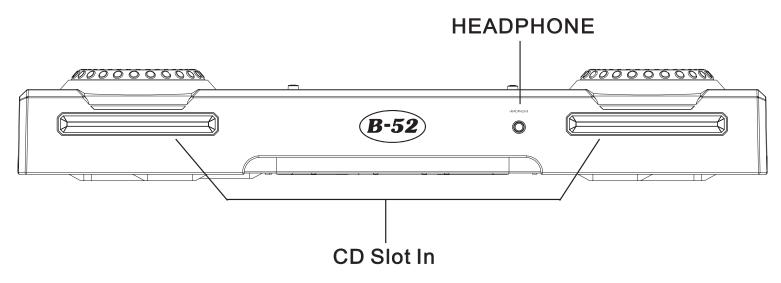

**HEADPHONE:** Connect your headphones with a  $\frac{1}{4}$ " TRS stereo Jack to this output.

**CD SLOT:** Slots to load your CDs into. The slots are illuminated with a blue line so you can locate them easily.

• NOTE: CDs must be inserted into SLOTs without force. The SLOTs will allow some angle

variation when a CD is being inserted, but you should hold the CD in horizontal position while feeding it into the CD player.

• NOTE: Your ProdigyFX unit is made to work with standard 12cm CDs; it will not accept 8cm CDs or CDs with special shapes. 🔍 🔊 👸 🚺 ၃

PRECISION FOR YOUR PASSION

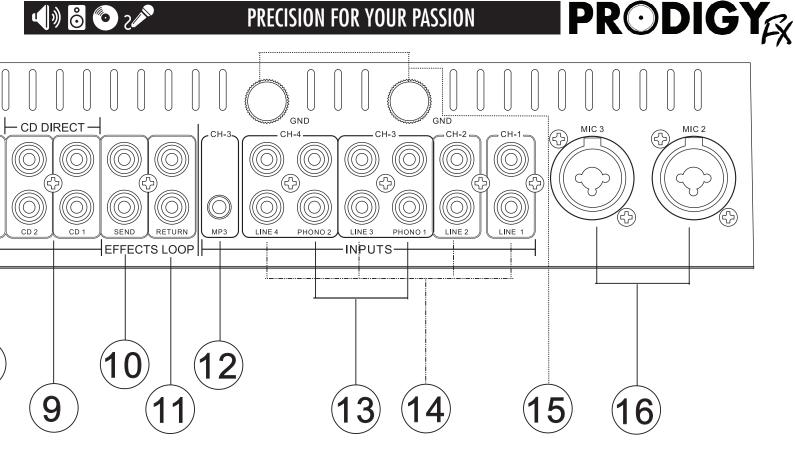

# **REAR PANEL CONTROLS & CONNECTIONS**

1. POWER SWITCH: Turns the unit on and off. 2. AC VOLTAGE SELECTOR: 115Vac and 230Vac switch. Your ProdigyFX unit ships with the AC VOLT-AGE SELECTOR switch set for your country's AC line voltage and with the appropriate power cord. If you moved your ProdigyFX to another country, make sure to set the proper AC line voltage using the VOLTAGE SELECTOR switch. Use a powercord approved for your new location.

**3. AC CONNECTION:** Plug the power cable in here. 4. DIGITAL OUT SOCKET: These are SPDIF digital outputs for MASTER OUTPUT and for left and right CD players, as marked on rear panel. You can connect these outputs to outboard DAC (Digital-to-Analog converters) or to digital inputs on your mixer or amplifier.

5. MASTER XLR OUTPUT JACKS: Connect to balanced inputs of your Matrix system or to any power amplifier using balanced cables with XLR connectors.

6. MASTER UNBALANCED RCA OUTPUT JACKS: Connect to unbalanced inputs of your mixer or amplifier using audio cables with RCA connectors. 7. BOOTH OUTPUT JACKS: Connect to inputs of your active monitors using cables with RCA connectors.

8. REC OUTPUT JACKS: Connect to the inputs of your recorder using audio cables with RCA connectors. These outputs provide the same signal as MASTER OUTPUTs, but they are not influenced by the master volume, master balance and MONO/STEREO switch. 9. CD DIRECT OUTPUT JACKS: These are analog outputs from the left and right CD players. You can connect them to the external mixer or amplifier.

• NOTE: You can use these outputs to connect your unit to SERATO<sup>™</sup>, TORQ<sup>™</sup> or similar systems with time-coded CDs. If you connect these outputs to SERATO<sup>™</sup> or TORQ<sup>™</sup> then you must connect the analog outputs of SERATO<sup>™</sup> or TORQ<sup>™</sup> to LINE1 and LINE2 inputs and switch channels 1 and 2 to LINE1 and LINE2 inputs respectively. You then can use the Prodigy FX CD players to control SERATO<sup>™</sup> or TORQ<sup>™</sup>.

• TIP: If you are playing a time-coded CD for SERATO<sup>™</sup> or TORQ<sup>™</sup>, don't switch channels 1 and 2 to CD1 and CD2 positions, they will not play properly.

#### **Continued next Page**

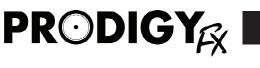

# **REAR PANEL CONTROLS**

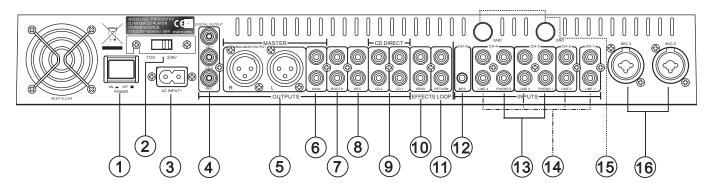

#### From previous page

**10. EFFECTS LOOP / SEND (OUTPUT):** Connect to the input terminal of the external effects processor.
 **11. EFFECTS LOOP / RETURN (INPUT):** Connect to the output terminal of the external effects processor.

• NOTE: Your ProdigyFX comes with wire jumpers inserted between left and right channels' SEND/RETURN connectors. If external effect processor is off or is not connected to the rear panel and supplied jumpers are removed from SEND/RETURN connectors for an external processor, the signal will mute on the channels on which FX LOOP knobs are activated, as signal path is open. Make sure to keep these jumpers and insert them into the EXTERNAL EFFECTS' SEND / RETURN connectors when you are not using an external processor. 12. MP3: Connect this 3.5mm mini Jack to the outputs of your MP3 player (or other similar stereo source) using audio cables with 3.5mm plugs.
13. PHONO INPUT JACKS: Connect to the outputs of your vinyl turntables with phono (RIAA) stage using magnetic (MM) cartridge.

**14. LINE INPUT JACKS:** Connect to the outputs of your line-level signal sources using audio cables with RCA connectors.

**15. PHONO GROUND SCREW:** Connect the ground wire from a turntable to these terminals when using vinyl turntable signal sources. This will help in eliminating hum and buzz.

• NOTE: It is not a safety earth ground terminal. 16. MIC COMBO INPUT (for MIC2 and MIC3): Use to connect microphones with either an XLR or 1/4" TRS Jack connector.

# **OPERATING YOUR WORKSTATION**

In this section you will find helpful information about operating the ProdigyFX and how to maximize all of the features provided.

This section will provide you information about the basic operations of the ProdigyFX as well as the advanced features.

The ProdigyFX will give you ultimate control over your music. It has a vast amount of unique features and several of its operation modes are not obvious until you know they are exits. This section will help you navigate all of the controls and features of the ProdigyFX. Read this section thoroughly and you will be well on the way to mastering your ProdigyFX.

Don't forget to visit <u>www.ProdigyFX.com</u> periodically for updates and other information. You will also find downloadable version of this instruction manual as well as other hints, tips and FAQs.

#### SO LET'S GET STARTED:

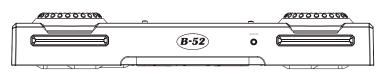

- The ProdigyFX only plays 12cm compact discs (CDs). Do not attempt to insert any other types of discs into the ProdigyFX CD slots, such as 8cm discs or specially designed novelty-shaped discs.

- Never try to insert CDs into the ProdigyFX when the unit is turned off as this can damage the CD players.

Please refer to the CD PLAYER CONTROLS section and DSP CONTROLS AND FUNCTIONS earlier in this manual on how to:

- Load/eject CDs
- Search within a track
- Switch between tracks and folders
- Set CUE points and use memory banks and samplers

- Use pitch / master tempo controls and pitch bend

- Activate and use DSP effects

More advanced functions and operations are covered in this section. Ensure that you are familiar with basic operations before you proceed. Always observe symbols illuminated on the LCD displays. The ProdigyFX's LCD is intuitive and is designed to help simplify your job.

### AUTO CUE MODE and SETTING CUE POINTS:

- To turn AUTO CUE mode on and off, hold the SGL/CTN button for 1 second before releasing it (the A.CUE sign is just above this button). When AUTO CUE mode is on, you will see the A.CUE illuminated on the LCD display.

- When you insert a CD and start playing it in AUTO CUE mode, the point where the actual music starts will be set as a CUE point. Every time a new track starts, either when music is playing continuously or you switched to a new track, the start of the new track automatically

becomes the new CUE point. So, when your music is playing and

you press the CUE button, the music will jump to the set CUE point and pause, until you press PLAY again. — The CUE point will also be used in other modes as explained elsewhere in this manual.

#### SETTING CUE POINT MANUALLY:

Use the on-the-fly IN button to set a CUE point without music interruption while a disc is playing.
Pressing the CUE button will return music to that point and pause it.
To set a CUE point at a

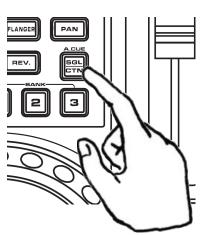

| PR⊙DIGY<sub>6X</sub>

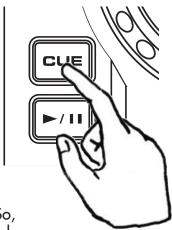

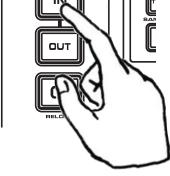

### PRECISION FOR YOUR PASSION

AMLE

SEAMLESS

IN

SEAMLESS LOOP

IN

OUT

precise frame, pause the music. Then use the JOG WHEEL to find the frame you want to use as a CUE point. Press the PLAY button (7) and the music will start playing. The CUE button will flash and your new CUE point is now memorized.

• TIP: The CUE button and IN button will share the same CUE point. The three memory bank points are independent from this CUE point.

• **TIP**: After storing a CUE point, you

can then memorize it into one of the three memory banks. To do this, press the CUE button to return to the CUE point. Then press the MEMORY button and one of the three memory bank buttons. It will flash indicating a new point is set. You can now memorize it permanently by pressing and holding the MEMORY for two seconds. You can now use it as a sampler or recall it the next time you are playing the same disc (see MEMORIZE/RECALL procedures).

• NOTE: This procedure to set a CUE point with the JOG WHEEL will not work when SCRATCH DSP effect is on. When you want to set a new CUE point while scratching use on-the-fly IN button in either the PLAY or PAUSE mode.

• **TIP**: The CUE button will light when a CD is in PAUSE mode at CUE points and will flash momentarily each time music is playing through CUE points. The CUE button

will flash each time a new CUE point is being memorized.

#### SEAMLESS LOOP:

- You can create, play, edit and recall a SEAMLESS LOOP on your ProdigyFX CD players. The SEAMLESS LOOP will play music continuously without interruption.

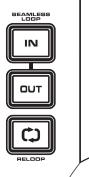

 To set the starting point of a SEAMLESS LOOP, press the IN button while the music is playing. The CUE button will flash, indicating the new CUE point was memorized. The IN button will light. To set an end point of the SEAMLESS LOOP, press the OUT button. Both IN and OUT buttons will start flashing, indicating that the SEAMLESS LOOP is playing. The LOOP symbol on the LCD display will be on, indicating that both the start and end point of the loop have been set. The RELOOP symbol on the LCD will flash, indicating that the loop is playing. - To exit the SEAMLESS LOOP press the OUT button again. The music will continue playing without looping. Both the IN and OUT buttons, as well as the LOOP symbol on the LCD display will light. This indicates that the IN and OUT points of the SEAMLESS LOOP are set and that you can reactivate the same loop at any time.

- To start playing the same SEAMLESS LOOP again, press the RELOOP button. The IN and OUT buttons as well as the RELOOP symbol on the LCD display will start flashing again.

• **TIP**: You can edit the OUT point of the SEAMLESS LOOP. First, press the OUT button to

exit a loop to be able to set new OUT point. Then press OUT button again to set a new OUT point. • TIP: You can edit the OUT loop point precisely, while your SEAMLESS LOOP is playing. This gives you a powerful tool for precise on-the-fly loop editing. While the loop is playing, press and hold the RELOOP button for 2 seconds. ALL three IN / OUT

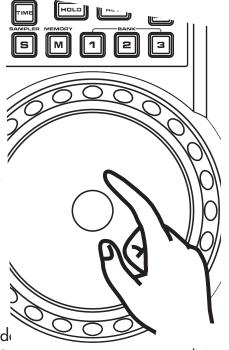

### ر 🌑 👌 🔍 ۲

### PRECISION FOR YOUR PASSION

٦

/ RELOOP buttons will begin flashing, indicating the LOOP edit mode is activated, and character display on the top of your LCD display will show your precise OUT point position in minutes, seconds and frames. You can then precisely edit the OUT point with the JOG WHEEL frame-by-frame. Your loop will change on-thefly. To exit the edit mode, simply press the OUT or **RELOOP** buttons.

#### MEMORY BANKS AND SAMPLERS, **ADVANCED OPERATION:**

Your ProdigyFX is equipped with an independent 3bank memory on each side for storing CUE points and samplers.

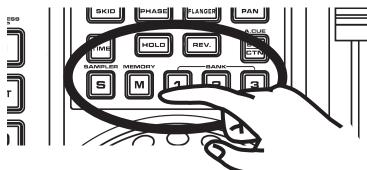

- To memorize CUE/

Samples press the MEM-

ORY button and it will light

red. Then press any of the 1-3 memory banks buttons. It will flash red, indicating that a new CUE point was memorized. The MEMORY button light will turn off. To memorize another CUE point press the MEMORY button again to activate it, then press another memory bank button. The new memory bank button will flash and the previously memorized memory bank button will turn solid red to indicate it is available for recall. - To recall any of the memorized CUE points, press the corresponding button, which will light solid red. Your music will jump to the corresponding CUE point and will start playing immediately.

• TIP: You can preview a CUE point from any active bank when a CD is in PAUSE mode. To do this, press and hold one of the active memory bank buttons. The music will be playing while you are holding this button and will jump back to the CUE point and pause once you release this button.

- You can use memorized CUE points as the starting points of your samples. To activate the SAMPLER mode, press SAMPLER button once and it will light blue. Then press any of the memorized memory bank buttons to

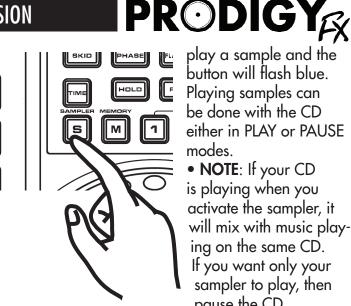

play a sample and the button will flash blue. Playing samples can be done with the CD either in PLAY or PAUSE modes.

• NOTE: If your CD is playing when you activate the sampler, it will mix with music playing on the same CD. If you want only your sampler to play, then pause the CD.

• TIP: When you press the SAMPLER button once, it will light solid blue and the samples that you recall will play continuously in a loop. If you press the SAMPLER button one more time, it will flash blue, and your recalled samples will play just once and then stop. To turn the sampler mode off, press the SAMPLER button once more and the blue light will turn off.

- SAMPLES are memorized automatically when you memorize a CUE point into any of the three available banks. Samples can be played when a CD either in the player, or after the CD is ejected (until new CUE point is set to the same bank). When you memorize CUE points for a CD and then eject it, the memory banks will change their color from red to blue, indicating available samples. These samples are available to play unless you memorize new CUE points into the same memory banks on a new CD.

 YOU can memorize a complete seamless loop as a CUE point or a sample. If your seamless loop is shorter than 5.5 seconds, it can be played as a sample. If your loop is longer than 5.5 seconds, it could be memorized only as a starting CUE point.

- TO place a seamless loop into memory, you have to set up a seamless loop first, as described above. You must then activate the memory banks by pressing the MEMORY button, which will turn red. Then press the memory bank button where you want to store your loop and it will flash red. Now you can recall your seamless loop at any time from the memory banks.

 CUE points memorized in the three memory banks can be placed in permanent memory using the MEMORIZATION procedure. They will be kept in the ProdigyFX's memory even after the CD is ejected and

### PRECISION FOR YOUR PASSION

the unit is turned off. They can be recalled at any time using the RECALL procedure for up to 500 CDs. To place

previously set

place CUE points into permanent memory, press and hold the MEMORY button for 2 seconds. You will see SAVING

on display. You can now eject your CD, put in a new CD and memorize new CUE points on the new CD. If you want to recall CUE points from the first CD, press the MEMORY button momentarily

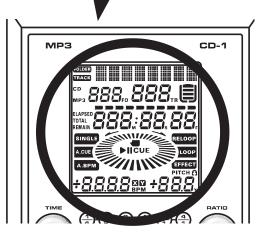

SKID

S

PHASE

HOLD

M

E.

(don't hold it) just before putting this CD into CD slot. You will see RECALL on the display and your previously memorized CUE points will be active and lit.

You can adjust the pitch and volume of your samplers for a better mix.

- To see the current values of sample's pitch (SP) and sample's volume (SV) press either the TIME or RATIO PARAMETER knobs momentarily. SP is indicated on the top of display and SV is indicated on the left bottom corner of display.

- To adjust your sample's pitch (SP), turn the TIME PARAMETER knob to either the left or right. You will see

momentary changes on the top of the display. For faster adjustment, press and hold the TIME PARAMETER knob while rotating it.

• TIP: You can use the JOG WHEEL for

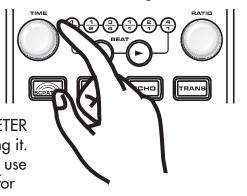

even faster adjustment. Press and hold down the TIME PARAMETER knob and then use the JOG WHEEL.

• NOTE: If your CD is in PAUSE mode and you release the TIME PARAMETER knob at any time while rotating or touching JOG WHEEL, your CD will make a "stutter" noise until you start playing CD again.

- To adjust your sample's volume (SV), turn the RATIO PARAMETER knob to the left or right. You will see momentary changes on the top of the display. For faster adjustment, press and hold the RATIO PARAMETER knob while rotating it.

• **TIP**: You can use the JOG WHEEL for even faster adjustment of SV the same way as you would for SP adjustment.

• NOTE: If you want to make permanent changes to SP and SV, you must activate the HOLD button, before adjusting the SP and SV. Now the changes you make become permanent, until you re-adjust the SP and SV again or until you switch unit off.

#### **DSP EFFECTS:**

Make sure you have read and understood the basic DSP effects operation as described in the DSP CONTROLS AND FUNCTIONS section earlier in this manual. More advanced functions and operations are covered below. Make sure you are familiar with basic operations before you proceed.

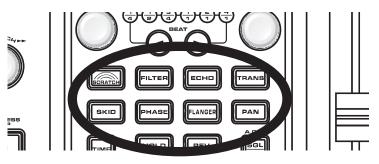

**SCRATCH** effect: This effect emulates real time turntable scratching on a vinyl record player.

**SKID** effect: This effect emulates the sudden platter stop of a turntable, similar to pressing the stop button on a turntable and then releasing it.

**FILTER** effect: In its simplest form, a filter is designed to pass some frequency regions through unattenuated while significantly attenuating others.

**PHASE** effect: This effect tweaks the original sound and adds different tonal definitions, similar in a way to the FILTER effect.

#### 30 B-52 Professional ProdigyFX - Instruction Manual

رج 🂿 👌 🕪 ب

### PRECISION FOR YOUR PASSION

#### ECHO effect: Repeats a sound several times. You can set the echo sound to your desired tempo.

FLANGER effect: Flanging is a time-based effect that occurs when two identical signals are mixed together but yet one signal is time-delayed by a small and gradually changing amount, usually smaller than 20 ms (milliseconds)

TRANS effect: This effect simulates a real-time mixer transformer effect.

PAN effect: Pans stereo signal by alternating attenuating signals in the left and right channels.

Three effects have dual mode of operation:

- SCRATCH
- FILTER
- PHASE

SCRATCH has a normal mode and a CUE mode. To activate the normal mode, press the SCRATCH effect button momentarily and the button will flash blue. You

can now use the scratch technique on your CD. SKID To activate the SCRATCH CUE mode, press and hold the S SCRATCH button for a second and the button will flash red. Now when you touch the JOG WHEEL while your CD is playing, your CD will jump to the CUE point and you can scratch around it. When you touch the JOG WHEEL after pressing the CUE button, the CD will play until you release the JOG WHEEL.

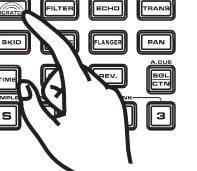

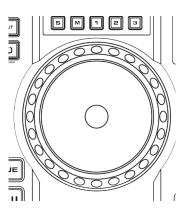

• NOTE: SKID and SCRATCH effects share the same Start Time (ST) and Brake Time (BT) parameters in order to simulate vinyl scratching. When you change parameters for one effect, other effect's parameters change automatically.

• TIP: In SCRATCH mode you normally use the JOG WHEEL to make a scratch. But you still can use the JOG WHEEL for a pitch bend by using the outer rubber-covered edge of the wheel to rotate it.

**PRODIGY** 

Both FILTER and PHASE have an AUTO mode and a MANUAL mode. To activate the AUTO mode, press either effect button momentarily and the button will flash blue. In this mode the filter/phase frequency will

sweep in cycles according to the settings of the TIME parameter. Alternatively, you can synchronize it to the beat. The TIME parameter value will show on the top of the LCD display. The RATIO parameter controls filter/ phase frequency and is set by

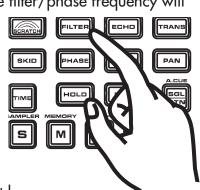

the RATIO knob. Its current value

will show in the lower left corner of the LCD display.

• TIP: Turning either the TIME or RATIO knobs will display the current TIME and RATIO parameters on the display. Turning the knob

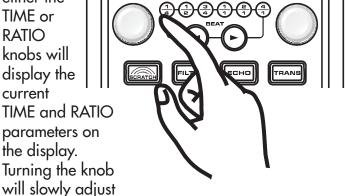

its parameter. Holding the knob down while turning will quickly adjust its

parameter. You can also use the JOG WHEEL to adjust either TIME or RATIO parameters with precision by holding one of the knobs down and rotating the JOG WHEEL in either direction.

• TIP: If you want to change your parameters from their defaults, activate the HOLD button prior to changing the parameters, otherwise parameters will return to their defaults right away.

• TIP: If you change parameters with the HOLD activated, the only way to return to defaults is to either change them manually while HOLD is active, or by switching the ProdigyFX off then on.

To activate the MANUAL mode, press and hold either effect button momentarily and the button will flash red. In this mode the filter/phase frequency will not sweep automatically, so both TIME and RATIO knobs will be controlling the Y (RATIO) parameter only. You are now in control of changing the frequency of your effect.

• TIP: The best option to control frequency of either the FILTER or PHASE effects in the MANUAL mode is to set HOLD to active, press and hold down either the TIME or RATIO knobs and use the JOG WHEEL to move frequency back and forth. One turn of the wheel will sweep frequency from extreme low to extreme high or vice-versa, based on the rotating direction of the JOG WHEEL. This is very much like "scratching" your FILTER/PHASE effects. • TIP: Remember that the default for frequency (Y or RATIO parameter) in the FILTER MANUAL mode is 128 (middle between extreme 0 and 255 values). 128 is the so called all-pass" filter with music not affected by your effect. Changing this parameter to lower numbers will activate the Low Frequency Pass filter and will move its frequency down towards 20 Hz. Changing the parameter to a higher number will activate the High Frequency Pass filter and will move its frequency up towards 20 kHz. It is recommended that the RATIO parameter is returned to its default setting of 128 before switching the effect off. When you activate the effect again it will start from the same 128 value.

#### SYNCH MODE OPERATION:

DSP effects on each CD player can be synchronized with BPM in real time. This provides you with a powerful

with a powerful tool to make your effects unique and repeatable at the same time. When you turn on your ProdigyFX, the SYNCH mode is off, and none of the beat

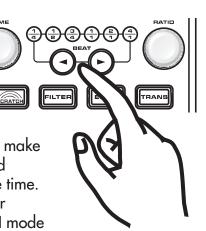

indicators are illuminated. If you activate any of the DSP effects when SYNCH is off, the effects will operate

based on their default parameters (see EFFECTS DE-FAULT SETTINGS opposite).

You can turn the SYNCH mode on at any time by simply pressing the < or > button and switch it off by pressing both the < and > buttons at the same time. If you activate any of the DSP effects when SYNCH is on, your effects will operate based on the BPM, with the synch rate set by the < or > buttons. You will see one of the BEAT indicators light solid blue, indicating what your SYNCH ratio to BPM is. You can switch between available  $\frac{1}{4}$ ,  $\frac{1}{2}$ ,  $\frac{3}{4}$ ,  $\frac{1}{1}$ ,  $\frac{2}{1}$  and  $\frac{4}{1}$  settings by pressing either the < or > buttons.

NOTE: SKID and SCRATCH effects do not synchronize with BPM. They have a different set of parameters (ST and BT) from the other effects. Refer to the description of these effects above.
TIP: When you activate any effect while the BEAT SYNCH mode is not active, you will see one or two BEAT indicators flash blue, showing where your parameters are, in reference to the BPM.

• TIP: You can activate the SYNCH mode prior to turning on any of the effects. Just press either the < or > buttons. To switch the SYNCH mode off, press both the < and > buttons at the same time and the beat indicator's light will turn off.

#### **REPLACING FADERS:**

Your ProdigyFX includes a premium quality, dual-rail ACCUTRACK<sup>™</sup> X-fader and high-quality channel faders. They have a great "feel" and provide precision control over your music. Under normal operation these faders are designed for durability. However at some point you may need to replace some of your faders with new ones. We have designed the ProdigyFX to make this process easy.

To replace a X-fader or channel fader you will need to remove either the X-fader assembly plate or mixer panel using a Phillips head screwdriver. Disconnect the single connector attached to the old fader and connect it to the new one. Replace the metal assembly or mixer panel and you're ready to go!

#### USE ONLY ORIGINAL FADERS SUPPLIED BY B-52.

Check with your retailer or call B-52 directly to purchase a replacement. You can also visit www.ProdigyFX.com for additional information. PAN

### PRECISION FOR YOUR PASSION

## **PRODIGY**

| DEFAULTS FOR DSP EFFECTS |           |                 |          |             |
|--------------------------|-----------|-----------------|----------|-------------|
|                          | START T   | START TIME (ST) |          | TIME (BT)   |
|                          | DEFAULT   | RANGE           | DEFAULT  | RANGE       |
| SCRATCH                  | 250 msec  | 0-9990 msec     | 500 msec | 0-9990 msec |
| SCRATCH CUE              | NA        | NA              | NA       | NA          |
| SKID                     | 250 msec  | 0-9990 msec     | 500 msec | 0-9990 msec |
|                          | TI        | ME              | RATI     | 0 (Y)       |
|                          | DEFAULT   | RANGE           | DEFAULT  | RANGE       |
| FILTER                   | 6000 msec | 0-9990 msec     | 0        | 0-255       |
| FILTER MANUAL            | NA        | NA              | 128      | 0-255       |
| PHASE                    | 3000 msec | 0-9990 msec     | 0        | 0-255       |
| PHASE MANUAL             | NA        | NA              | 255      | 0-255       |
| ECHO                     | 350 msec  | 0-2000 msec     | 128      | 0-255       |
| FLANGER                  | 7000 msec | 0-9990 msec     | 179      | 0-255       |
| TRANS                    | 70 msec   | 0-9990 msec     | 153      | 0-255       |

### TROUBLESHOOTING

450 msec

1. My ProdigyFX won't turn on. Ensure the power cable is inserted into the rear of the ProdigyFX and is connected to a power source. If the AC outlet you are using has an on/off switch make sure that it is switched to the on position.

0-9990 msec

0

0-255

2. My CD is stuck. What should I do? The ProdigyFX has an emergency CD ejection procedure. If an error message is displayed on the blue LCD or if the CD fails to eject, press and hold the EJECT button for 5 seconds. The individual CD player - left or right - will reset and the CD will automatically eject. This function operates independently of the other CD player and mixer, ensuring your gig is not interrupted. In the extremely unlikely event, when any of the CD players fail to eject after completing the above procedure, turn off the unit for 10 seconds to reset the ProdigyFX and then turn the unit back on.

3. What audio quality should I burn my CDs? B-52 Professional recommends encoding your music for CD-R and CD-RW discs at 160 kbps to ensure high-quality playback. CD-R and CD-RW should be burned at no greater speeds than 2x or 4x.

4. The ProdigyFX is skipping excessively or having trouble reading when using CD-R discs. How can I fix this? Many CD-R and CD-RW brand discs have vastly different specifications. Ensure you follow these simple guidelines when burning your tracks to a CD:

A. Make sure to burn audio at no faster than 2x or 4x speed. The faster CDs are burned, the less likely the discs will be able to be played back at the highest quality or at worst, be read by the CD players.

**B.** Use quality discs. Don't buy cheap generic discs. Buy blanks discs from companies that have a reputation for manufacturing audio / media discs. If you have success with a specific brand - stay with it.

C. Look after your discs before and after you've burned them. Taking them out of the CD player and not immediately putting them into their cases leads to scratchina. Placina discs face down on any surface will cause to scratching and will affect playback.

5. I have changed settings and my ProdigyFX doesn't perform as it used to. What should I do? Execute MASTER RESET procedure as described in this manual. With the unit switched off, turn the SEARCH control knob completely counterclockwise. Hold it in this position and turn the unit ON using the power switch. The LCD will display <clearALL> on the top line. Once the <clearALL> line automatically disappears, release the SEARCH knob. The CD player has now been reset. MASTER RESET procedure must be done separately for each side CD player.

6. None of these questions have solved my problem. Call B-52 Professional's support center at 1-800-344-4384 323-277-4100 (9:00AM to 4:00PM Pacific Standard Time, United States).

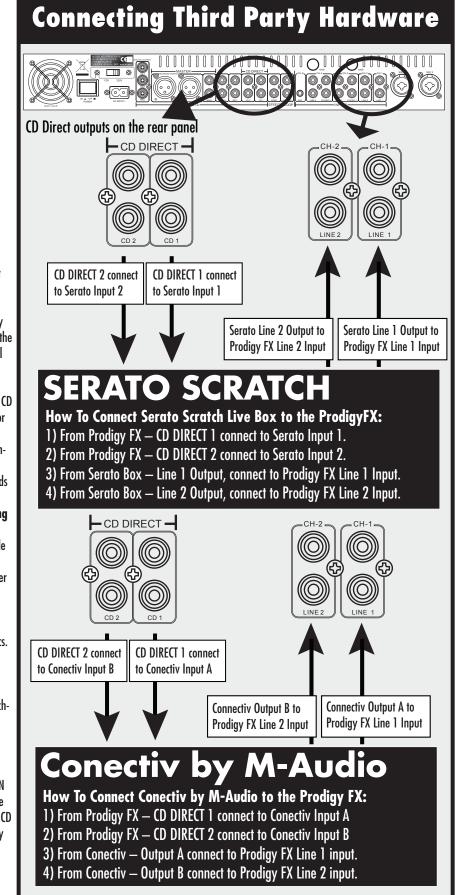

### PRECISION FOR YOUR PASSION

#### **GENERAL:**

Power: Operational temperature: Storage temperature: Operational humidity:

**Dimensions:** 

Dimensions in ATA case:

Weight: Weight in ATA case: Shipping weight:

#### **CD SECTION:**

Laser pick-up:

D/A conversion: Sampling rate: Frequency response: DIRECT CD Output level: Applicable file extensions:

Maximum No. of Folders: Maximum number of files: Disc Writing Method:

MP3 format:

Pitch control range / Pitch bend: AC115/230V, 50/60Hz, 58 Watts 41F to 95F (+5 to +35°C) -4F to 140F (-20 to +60°C) 25% to 85% (there should be no condensation of moisture)

W26.2" x D13.2" x H4.3" W664 x D334 x H109 mm W29.6" x D18.6" x H8.2" W752 x D472 x H208 mm

24.5 lbs / 11.12 kg 48.7 lbs / 22.1 kg 56.7 lbs / 25.75 kg

SONY KSM-213QCS with 3 spot beam tracking detection, 780nm wave length 1 bit 44.1 kHz with 8 times over sampling 20 Hz to 20,000 Hz, +/-1 dB 2 Vrms + / -1 dB.mp3 .MP3 .mP3 .Mp3 (63 maximum number of characters) 255 999 (with a maximum of 255 files per folder) Disc at Once and Track at Once Multi Session (If the 1st session is CDDA, you can playback only CDDA tracks. If the 1st session is MP3, you can playback only MP3) MPEG 1 Layer 3 standard (ISO/IEC 11172-3) with sampling frequencies of 32, 44.1 and 48kHz, bit rate 32-320 Kbps. MPEG 2 Layer 3 standard (ISO/IEC 13818-3) with sampling frequencies of 16, 22.05 and 24 kHz, bit rate 32-160 Kbps. MPEG 2.5 Layer 3 standard with sampling frequencies of 8, 11.025 and 12 kHz, bit rate 32-160 Kbps.

#### +/-4%, +/-8%,+/-16%,+/-100%

#### **MIXER SECTION:**

| Master outputs               |                                              |
|------------------------------|----------------------------------------------|
| (EQs flat, faders at max):   |                                              |
| Frequency response:          | 20 Hz to 20,000 Hz, +/-2 dB                  |
| Output level (nominal):      | 2 Vrms on balanced XLRs                      |
|                              | 1 Vrms on unbalanced RCAs                    |
| S/N ratio:                   | more than 80 dB (measured with 20 kHz LPF,   |
|                              | A-weighted)                                  |
| THD+N:                       | less than 0.05%                              |
| Channel separation:          | better than 65 dB (measured with 20 kHz LPF, |
| ·                            | A-weighted)                                  |
| Fader max attenuation:       | more than 75 dB at 1 kHz                     |
| X-fader max attenuation:     | more than 75 dB at 1 kHz                     |
| Inputs Sensitivity / Impedan | ro / Fraguancy Paspanca:                     |
|                              |                                              |
| MIC: 6.3 mV                  | (-44 dBV) / 2 kOhm / 20-20,000 Hz            |

 MIC:
 6.3 mV (-44 dBV) / 2 k0hm / 20-20,000 Hz

 Phono:
 3.16 mV (-50 dBV) / 47 k0hm / 20-20,000 Hz

 Line:
 200 mV (-14 dBV) / 20 k0hm / 20-20,000 Hz

 MP3:
 200 mV (-14 dBV) / 20 k0hm / 20-20,000 Hz

 Return (effects):
 316 mV (-10 dBV) / 20 k0hm / 20-20,000 Hz

#### Outputs' Level / Impedance / Frequency Response:

| 1 / 1                    |                                      |
|--------------------------|--------------------------------------|
| Master balanced (XLR):   | 2 V (6 dBV) / 600 Ohm / 20-20,000 Hz |
| Master unbalanced (RCA): | 1 V (0 dBV) / 300 Ohm / 20-20,000 Hz |
| Direct CD:               | 2 V (6 dBV) / 470 Ohm / 20-20,000 Hz |
| Booth:                   | 1 V (0 dBV) / 1 kOhm / 20-20,000 Hz  |
| Record:                  | 1 V (0 dBV) / 1 k0hm / 20-20,000 Hz  |
| Send (effects):          | 1 V (0 dBV) / 1 k0hm / 20-20,000 Hz  |
| Headphones               |                                      |
| (with 32 Ohm load):      | 1 V (0 dBV) / 33 Ohm / 20-20,000 Hz  |
|                          |                                      |

#### EQ SECTION:

| MIC 1 and MIC 2: |                    |
|------------------|--------------------|
| LOW:             | +/-12 dB at 70 Hz  |
| MID:             | +/-12 dB at 1 kHz  |
| HIGH:            | +/-12 dB at 13 kHz |

#### CHANNELS:

| LOW:  |  |
|-------|--|
| MID:  |  |
| HIGH: |  |

+12/-30 dB at 70 Hz +12/-30 dB at 1 kHz +12/-30 dB at 13 kHz

#### **KILL SWITCHES:**

| LOW:  | less than -30 dB at 70 Hz  |
|-------|----------------------------|
| MID:  | less than -30 dB at 1 kHz  |
| HIGH: | less than -30 dB at 13 kHz |

🚽 🕲 👸 🕪 ເ

PRECISION FOR YOUR PASSION

### **LIMITED WARRANTY**

Thank you for choosing the B-52 ProdigyFX, a product by E.T.I. Sound Systems, Inc. For purposes of this warranty B-52 shall mean E.T.I. Sound Systems, Inc.

B-52 manufactures some of the world's best audio products and takes great pride in thoroughly testing each B-52 product prior to shipment.

#### **PRODIGYFX WARRANTY:**

B-52 warrants to the original purchaser that the B-52 ProdigyFX will be free from defects in material and workmanship for a period of (1) ONE YEAR (365 days) from the original purchase date. A dated sales receipt will establish coverage under this warranty. This warranty will automatically terminate (1) ONE YEAR after the original sales date. This warranty is valid only if the product is purchased within the United States of America, including possessions and territories. It is the owner's responsibility to establish date and place of purchase by acceptance evidence at the time service is being sought.

This (1) ONE YEAR warranty does not cover service or parts to repair damage caused by accident, disaster, misuse, abuse, wear and tear, subjecting the unit to power in excess of its published rating, damage due to lightning or power surges, if the serial # has been altered or removed, inadequate packing or shipping procedures and service, repair or modifications to the ProdigyFX which has not been authorized or approved by B-52 in writing. This (1) ONE YEAR warranty does not cover cross faders. Parts supplied under warranty may be new or rebuilt at the option of B-52.

This warranty is in lieu of all other expressed warranties. If this product is defective in materials or workmanship as warranted above, your sole remedy shall be repair or replacement. This is not a service contract and this warranty does not include maintenance, cleaning or periodic check-up. B-52 reserves the right to make changes in design and/or improvements to its products without any obligation to include these changes in any products theretofore manufactured.

#### INCIDENTAL OR CONSEQUENTIAL DAMAGES:

In no event shall B-52 be liable for any incidental or consequential damages arising out of the use or inability to use any B-52 product, even if B-52 or a B-52 dealer has been advised of the possibility of such damages, or any other claim by any other party.

Some States do not allow the exclusion or limitation of consequential damages, so the above limitation and exclusion may not apply to you. This warranty gives you specific legal rights and you may also have other rights that may vary from State to State.

#### PURCHASING FROM UNAUTHORIZED DEALERS:

If this product was purchased from an unauthorized dealer there are no warranties, express or implied, including the implied warranty of merchantability and the implied warranty of fitness for a particular purpose and this product is sold "as is" and "with all faults".

#### **RETURN PROCEDURES:**

In the event product repair is needed, follow the procedure outlined below. Contact B-52 (1-800-344-4ETI or 1-323-277-4100) from 8am to 4:30pm Pacific Standard Time, for the location of the authorized service center nearest you. Follow the service center's instructions regarding return of the product. In some instances B-52 may request you return the product directly to B-52 for service or repair. After speaking with a B-52 representative, you will be issued a return authorization number (RAN) which you need to clearly label the returned merchandise with. If you are sending the product by common carrier, package it carefully and send it, transportation prepaid by traceable, insured method to B-52, or Authorized Service Center. Package the product within the provided ATA case.

The ATA case should be placed in a master carton using adequate padding material between the case and master carton to prevent damage in transit. The original packaging is ideal for this purpose. Include your name, address, RAN #, copy of your receipt and telephone number where you can be reached during business hours.

#### YOU MUST SHIP THE PRODIGY FX WITHIN THE PROVIDED ATA CASE AND WITHIN THE ORIGINAL MASTER PACKAGING OR EQUIVALENT.

#### FOR YOUR PROTECTION:

Please complete and mail the Purchase Information Card within (10) ten days of the date of purchase so that we may contact you directly in the event a safety notification is issued in accordance with the 1972 Consumer Product Safety Act. In addition, we ask that you complete the brief questionnaire so me may analyze your answers and in this way, help us evaluate our customer needs.

#### **CUSTOMER SERVICE:**

Our dedicated staff is ready to help you with any B-52 warranty or product questions you may have. Please call 323-277-4100 (9:00AM to 4:00PM Pacific Standard Time, United States).

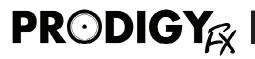

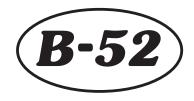

B-52 PROFESSIONAL 3383 Gage Avenue, Huntington Park, CA 90255 Internet: www.ProdigyFX.com or www.B-52Pro.com Ph: 323-277-4100 Fax: 323-277-4108 Toll Free: 800-344-4384

B-52 Professional is dedicated to product excellence and therefore continuously attempts to improve each and every model we manufacture. This ongoing process includes refinements in design, materials and workmanship which may result in products which differ than those described in our literature. All features, specifications, prices and terms are subject to change without notice.